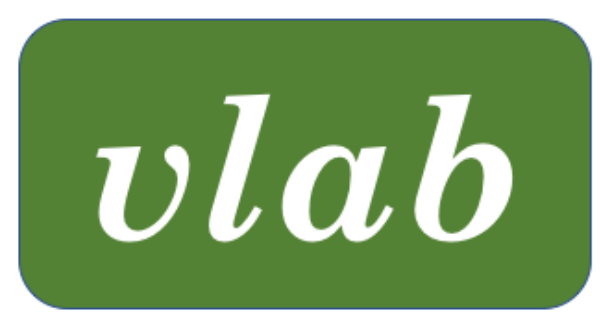

# The Virtual Laboratory

# LPFG REFERENCE MANUAL

Last updated: November 30, 2021

vlab was developed in the labs of Przemyslaw Prusinkiewicz at the University of Regina and the University of Calgary, Canada

# **CONTENTS**

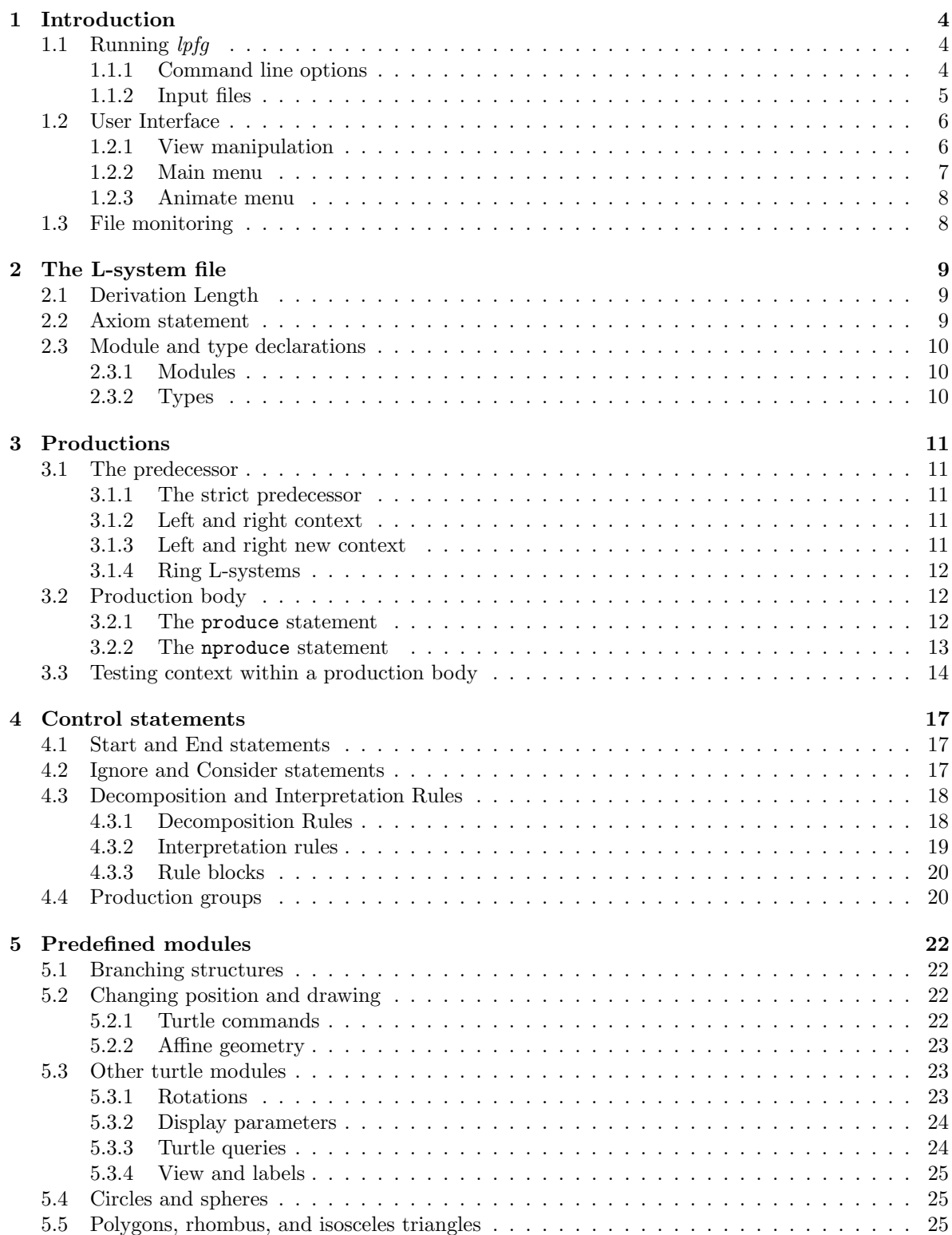

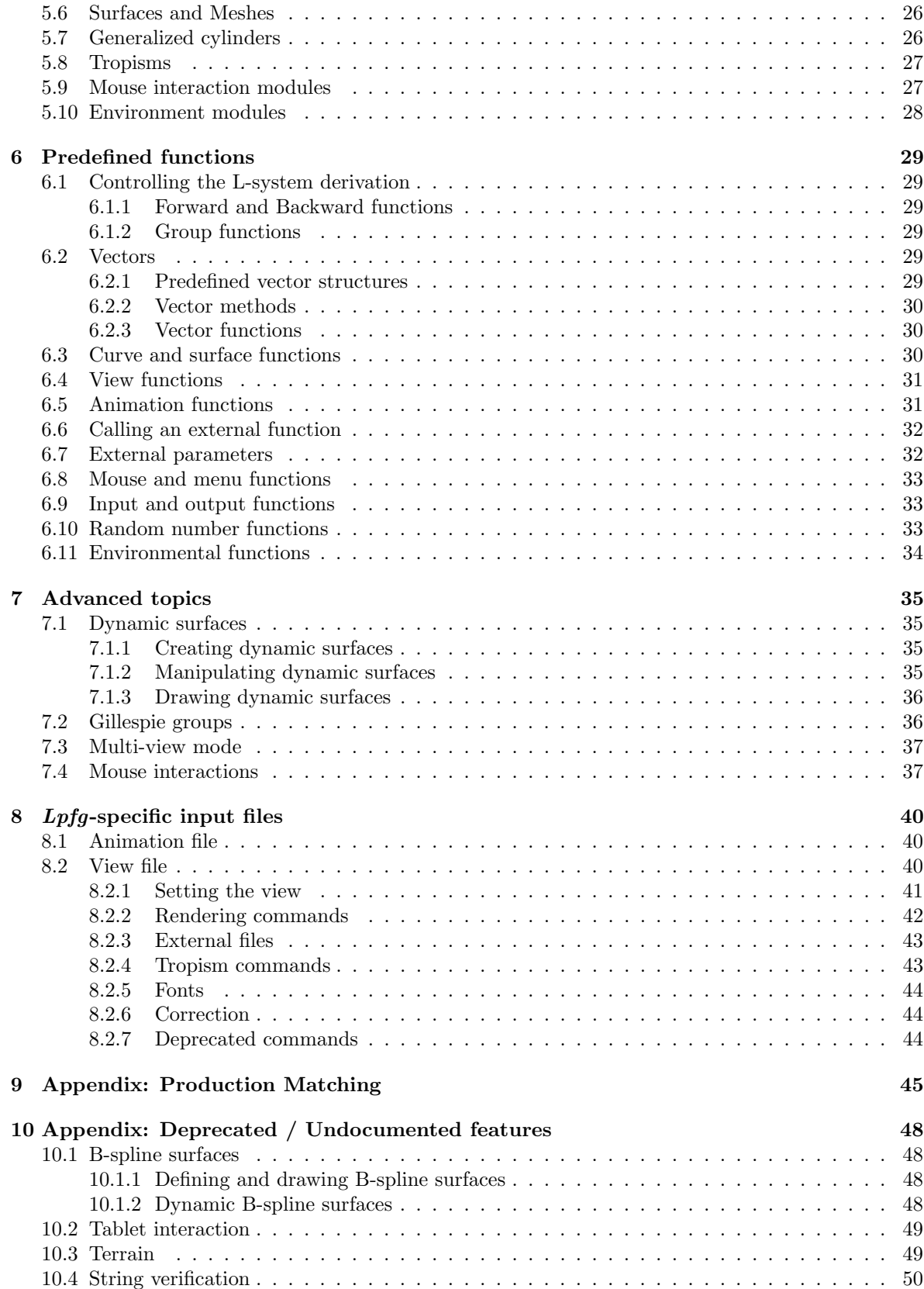

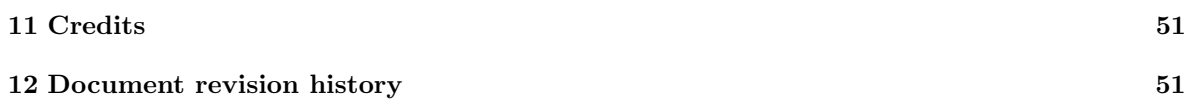

lpfg is a plant modeling program based on the formalism of L-systems. Models are defined using the L+C language, which extends the syntax of C++ to include constructs inherent in L-systems.

This is a reference manual with limited examples. Sample vlab objects are indicated in some sections to provide more detailed usage.

# 1.1 RUNNING lpfg

 $lpfq$  is included with the vlab distribution, and is normally run from an object's menu within vlab. The command line below is defined in the object's specification file.

lpfg [-a] [-b] [-c] [-cleanEA20] [-cn] [-d] [-dll filename.dll ] [-ds] [-dtf] [-dtfes]  $[-1p \ path]$   $[-0 \ filename{d}]]$   $[-1p \ path]$   $[-1p \ path]$   $[-1p \ path]$   $[-1p \ path]$   $[-1p \ path]$   $[-1p \ path]$   $[-1p \ path]$ y ] [-wpr x y ] [-wr w h ] [animation.a] [colormap.map] [contour.con] [contourset.cset] [environment.e] [function.func] [functionset.fset] [material.mat] [parameter.vset] [timeline .tset] [view.v] Lsystem.1

Command line options may appear in any order. The only mandatory parameter is the L-system file,  $Lsystem.1$ , which contains the L+C code for the model.

#### 1.1.1 Command line options

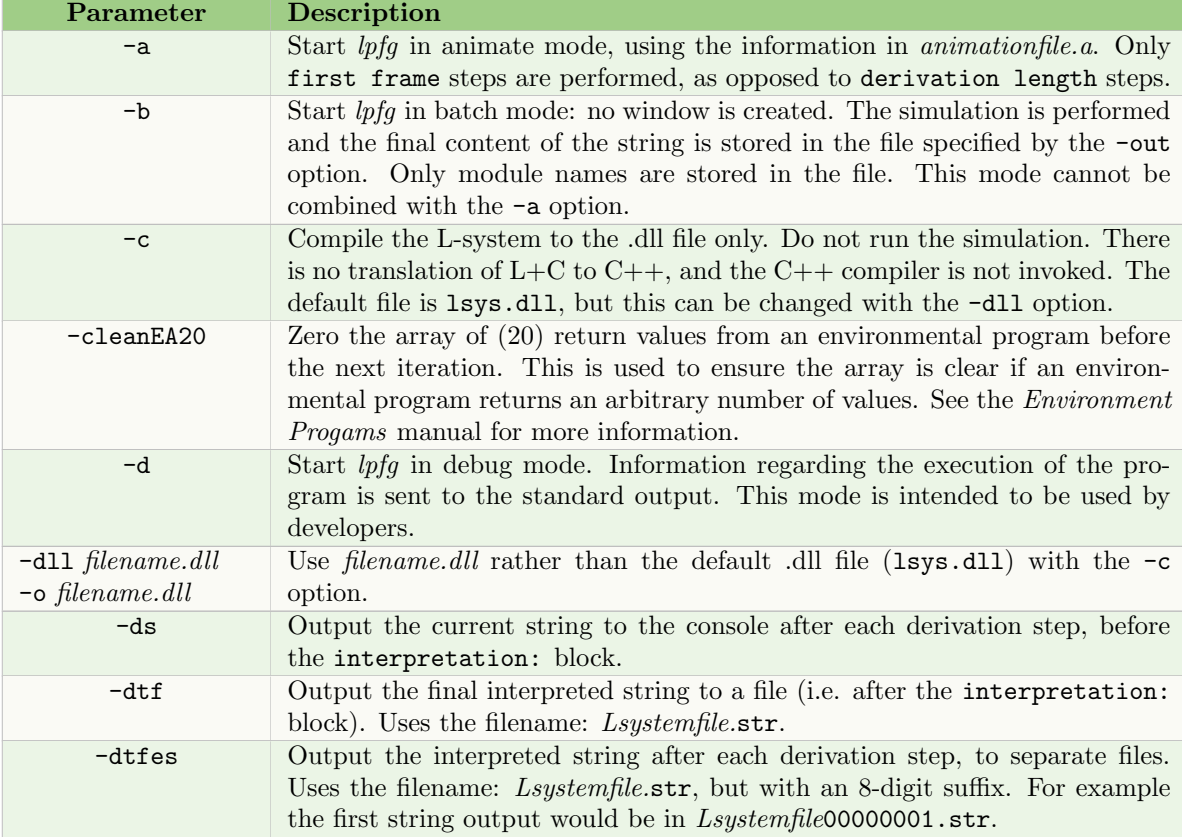

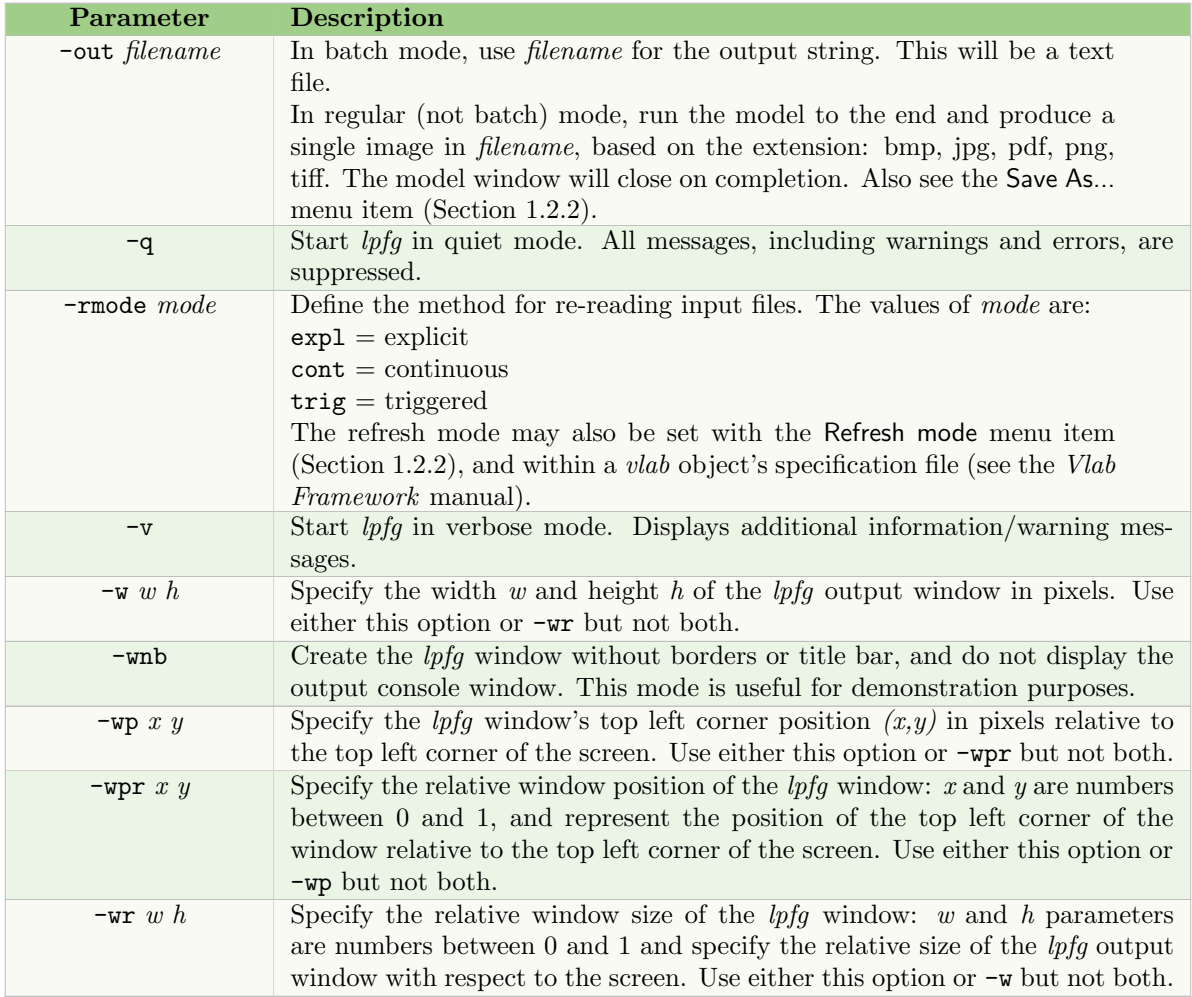

### 1.1.2 Input files

Input files are recognized based on their extension. The lpfg-specific input files, animation.a and  $view.v$ , are described in Sections 8.1 and 8.2 respectively. Other file types can be found in the Vlab Tools manual.

When the refresh mode is set to Triggered/Continuous, either from the command line (-rmode) or from the menu, lpfg turns on file monitoring to watch for changes in any of its input files. See Section 1.3 for more information on file monitoring.

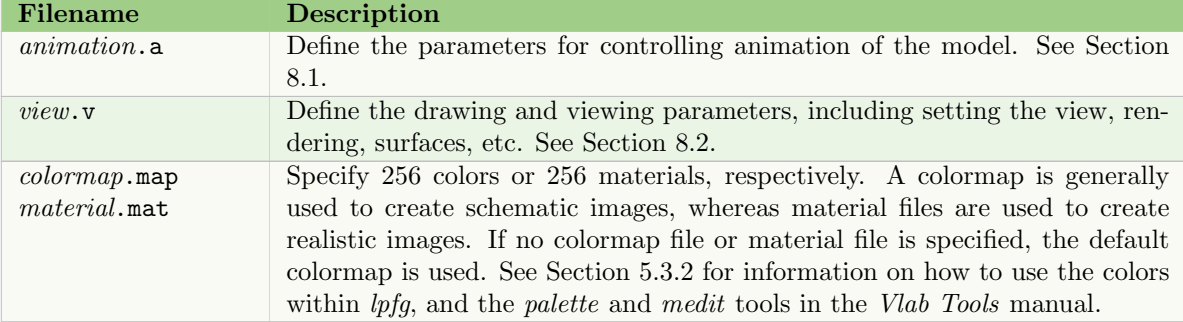

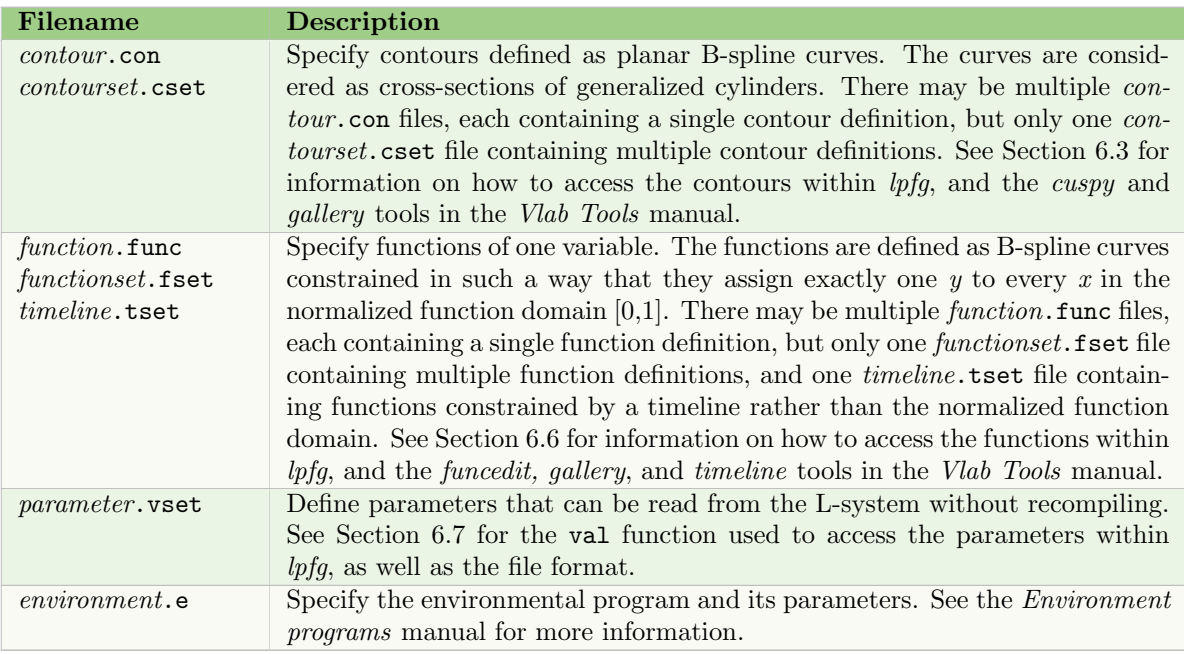

# 1.2 USER INTERFACE

When *lpfg* is opened, it normally runs the L-system and draws the final interpreted string. (Some command line options, such as  $-a$  and  $-b$ , produce different results.) Once the model is drawn it is possible to manipulate the view of the L-system, or make adjustments to it.

#### 1.2.1 View manipulation

The view in the output window is manipulated using both the mouse buttons and the SHIFT and COMMAND keys within the  $\mathit{lpfg}$  window:

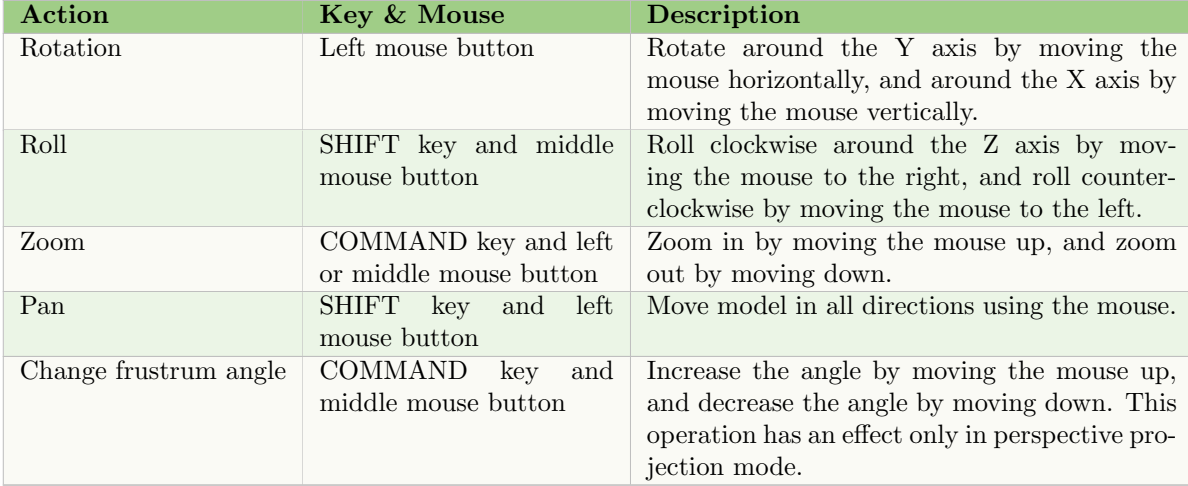

## 1.2.2 Main menu

A menu of options is displayed by clicking the right mouse button within the lpfg window. It includes the following menu items:

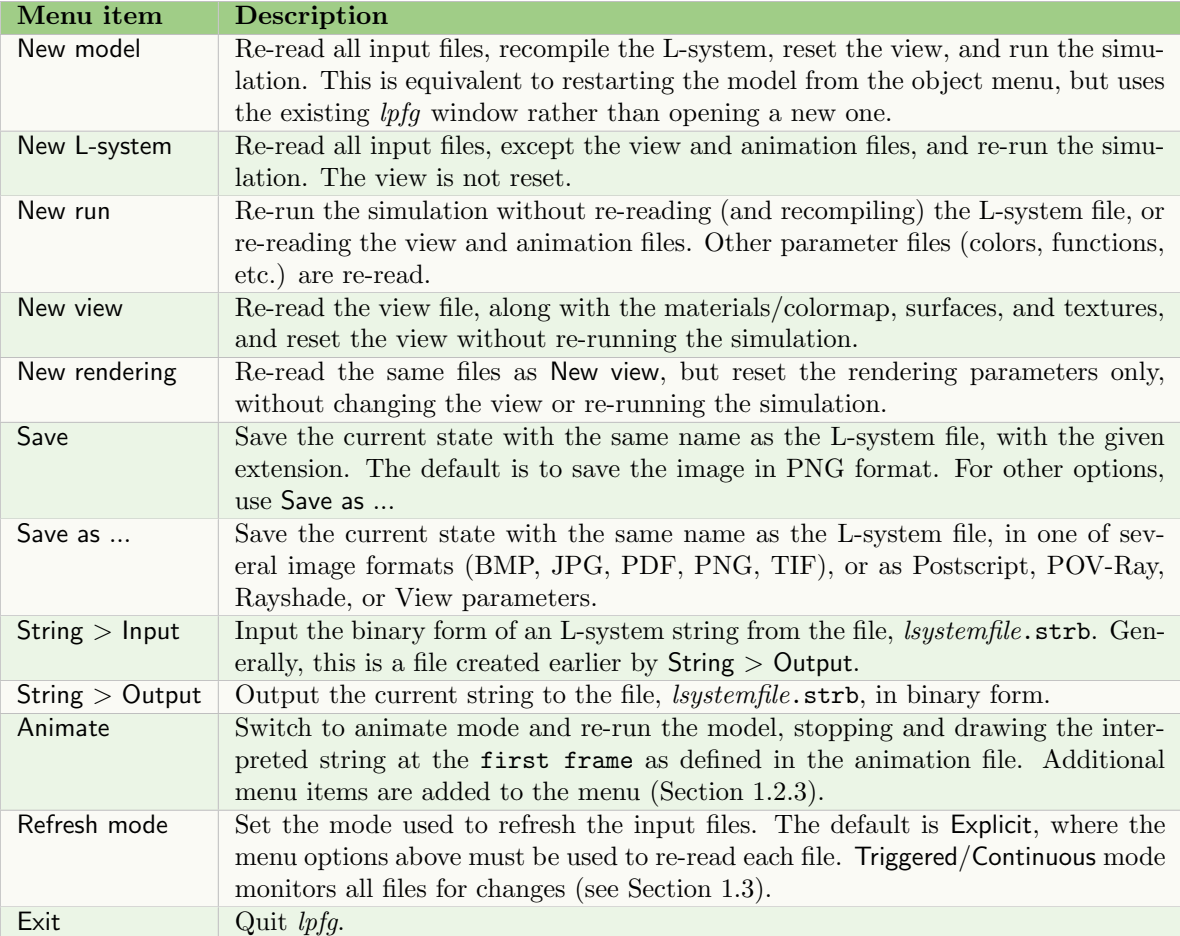

In summary, the New commands include the following actions:

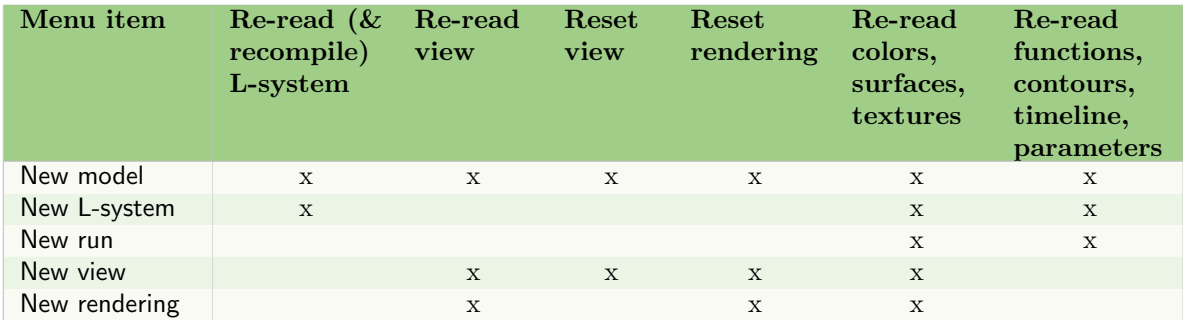

For rayshade output, the projection type must be set to perspective using the view file command projection (Section 8.2.1).

#### 1.2.3 Animate menu

When Animate is selected from the menu, or the  $-a$  option is included on the command line (Section 1.1.1), the model is re-interpreted, stopping and drawing after the first frame defined in the animation file (Section 8.1), and the following menu items are added:

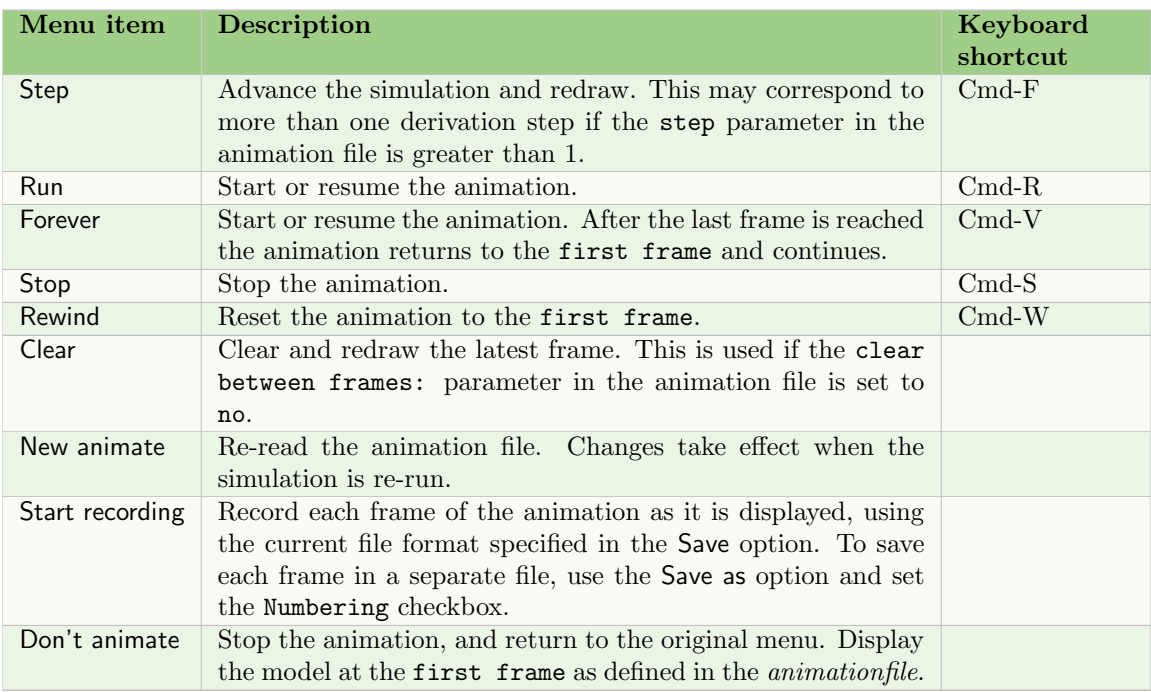

# 1.3 FILE MONITORING

When Refresh mode is set to Triggered/Continuous, either from the command line (-rmode) or from the menu, lpfg turns on file monitoring to watch for changes in any of its input files. This allows changes to be made in the simulation as soon as a file is updated.

When a file change occurs, the following action is taken by  $lpfg$ :

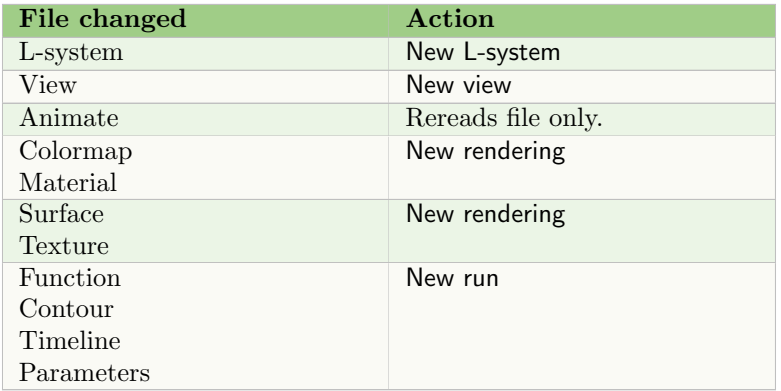

# 2 THE L-SYSTEM FILE

L-system files use the  $L+C$  modeling language. It is a declarative language which combines L-system constructs (notably, modules and productions) within the general-purpose programming language  $C++$ . The principle advantage of this hybrid approach is that the expressive power of  $C++$  can be used in L+C programs, making it easier to develop complex models.

A typical L+C program file has the following format:

#### #include <lpfgall.h>

// data structure declarations // module declarations // function declarations derivation length: expression; axiom: module list; // productions

The three statements, #include, derivation length and axiom are mandatory, as well as declarations of all user-defined modules in the axiom and production(s).

All components of the program may appear in any order except for the following restrictions:

- The #include statement should be the first line in the file. It contains embedded header files with declarations and definitions used by  $lpfg$  and the L2C translator, including predefined types.<sup>1</sup>
- All elements referred to in a statement must be declared beforehand. This includes:
	- Types used as parameters of a module must be declared before the module is declared.
	- Modules that appear in an ignore or consider statement must be declared before the statement.
- Productions are matched in the order in which they are declared.

# 2.1 DERIVATION LENGTH

This statement specifies the number of derivation steps in the L-system, and has the format:

```
derivation length: expression
```
There are no restrictions on *expression* except that it must evaluate to an integer. For example:

derivation length: 5\*k+2

is valid assuming k has a predefined integer value.

Some care should be taken that the value is constant as the expression may be evaluated more than once and the behaviour of lpfg is undefined if the value changes.

#### 2.2 AXIOM STATEMENT

The syntax of an axiom statement is:

axiom: module list;

where *module list* is a sequence of modules. Examples of valid axioms are:

<sup>&</sup>lt;sup>1</sup>Most predefined types are described in this manual. For additional information see the lintrfc.h file.

#### 2 THE L-SYSTEM FILE 10

```
axiom: A(1,2) B() A(0,0);
axiom: A(idx*2,(int)(sin(x*M_PI));
```
There are no commas between the modules in the list. If a module has no parameters, the parentheses may be omitted. For example, the first axiom above could be written as:

axiom: A(1,2) B A(0,0);

All modules used in the axiom must be declared beforehand. See the next section for module declarations.

# 2.3 MODULE AND TYPE DECLARATIONS

#### 2.3.1 Modules

L+C requires that all modules be declared. Many standard modules are predefined (see Section 5) and, therefore, do not need to be declared. The syntax for declaring a new module is:

```
module name( parameters );
```
where *name* is the module name, and *parameters* is a list of the parameter types. For example:

```
module A(int, int);
module B();
module C(float, string);
```
If a module has no parameters, the parentheses can also be omitted. For example, module B() above can be declared as:

module B;

Note that, unlike function arguments, module parameters have no names. Thus the declaration module A(int id, int age) is illegal. However, comments may be used to note the parameter names to be used:

```
module A(int /*id*/, int /*age*/);
```
Also note that a module name cannot be used twice, even with different types or numbers of parameters.

#### 2.3.2 Types

All user-defined types (such as string above) must be defined before being used in a module declaration. In addition, each type must be a single identifier; compound types such as char\* or unsigned int are not allowed. To use these types, include a typedef statement to define a single name:

typedef char\* string; typedef unsigned int uint;

# 3 PRODUCTIONS

Productions define the structure of the L-system string over time by specifying the fate of modules with each derivation step. A production has two parts: the *predecessor* defines the module to be changed and the context it must be found in; and the production body defines how the predecessor will change in the next derivation step. The syntax of a production is:

predecessor: { production body }

### 3.1 THE PREDECESSOR

#### 3.1.1 The strict predecessor

The predecessor of a production contains, at a minimum, the *strict predecessor*. This is the module or sequence of modules which, if the production is applied, will be replaced by new modules in the next derivation step. Examples of valid productions containing only a strict predecessor include:

```
F(x): \{ \ldots \}A(age, length) B(): { ... }
```
Module parameters must be listed and given unique names, even if they are not used in the production body. Also, unlike module declarations and the axiom, a module with no parameters must be followed by parentheses ().

#### 3.1.2 Left and right context

In addition to the strict predecessor, a production may also list a context to its left or right, or both. These contexts must also be matched within the string for the production to be applied, although only the strict predecessor will be replaced. The syntax is:

left context < strict predecessor > right context:

For example, the production

 $F(x) > G(y): \{ \ldots \}$ 

will replace  $F(x)$  in the next derivation step only if  $G(y)$  is to the right of  $F(x)$  in the string. However,  $G(y)$  is not replaced: it remains in the string unless another production has  $G(y)$  as the strict predecessor.

## 3.1.3 Left and right new context

The right and left context constructs above are matched to modules in the input string of the derivation. Since matching is done sequentially from one end of the string to another, it is also possible to match to the newly created modules in the output string. Normally, the string is matched from left to right ("forward") which enables matching to the left new context using the << operator. For example:

 $B() \leq D() : \{ ... \}$ 

will replace  $D()$  in the next derivation step only if  $B()$  is the last module to be added to the new string so far.

The direction of the derivation can be controlled with the Backward() and Forward() statements, usually called within a control statement (see Section 4). When the string is matched from right to left ("backward"), the right new context can be used for matching with the operator  $\geq$ . For example:

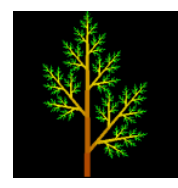

See object: **NewContext** 

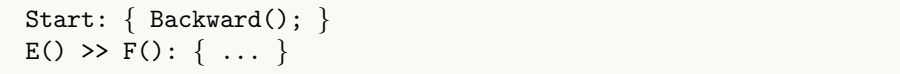

Note that a production with a new context will never match if the derivation is going in the wrong direction: a new right context will not match if the direction is left to right ("forward"), and a new left context will not match if the direction is right to left ("backward").

"Old" and new contexts can be combined in a single predecessor. For example:

```
Age(age,length) \langle B() > B() : \{ ... \}
```
will match the module  $B()$  if the derivation is proceeding in the forward direction, the last module in the new string is Age(age,length), and the old string has another B() to the right of the strict predecessor.

#### 3.1.4 Ring L-systems

A ring L-system provides an alternate topology for context matching in the L-system string. Matching is performed as if the last module in the string and the first module in the string are adjacent, so that the string forms a ring.

For example:

```
Axiom: A B C;
C() \leq A() : \{ \ldots \}
```
would match the A module in the axiom, because its left context is the C module at the end of the string.

To specify a ring L-system, include a statement before the Axiom:

```
ring L-system: value
```
where *value* is a non-zero number, or an expression returning a non-zero number.

#### 3.2 PRODUCTION BODY

If a production predecessor is matched successfully, lpfg executes the production body. This block may contain any valid  $C++$  statement. The names given to module parameters in the predecessor act similar to function parameters in a  $C++$  function.

#### 3.2.1 The produce statement

The produce statement ends execution of the production body (like a return statement in a  $C++$ function) and tells *lpfg* what the successor is. Its syntax is:

produce successor;

where *successor* is a sequence of modules. For example:

```
produce A(newAge,newLength);
produce B() A(x,length*12) B();
```
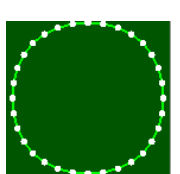

See object: B-spline

#### 3 PRODUCTIONS 13

As with the axiom, there are no commas between modules and, if a module has not parameters, the parentheses may be omitted.

When the produce statement is reached the successor is added to the new string and the production ends. However, a production may also end without reaching a produce statement: by reaching the end of the production block or by a return statement. In that case, the production is considered not applied, and lpfg will continue to look for a production that does apply to the predecessor. For example, the production:

```
A(age,length):
{
  if (age < 10)
       produce A(age+1,length+dl);
}
```
will only be applied if the first parameter of module A is less than 10. Otherwise *lpfg* will continue to look for a production that matches  $A(age, length)$ . For example, there may be another production such as:

```
A(age,length):
{
  if (age >=10)
       produce B(length);
}
```
A produce statement may be found anywhere in the production body where a C++ statement is valid, and there may be multiple produce statements, similar to C++ return statements. For example the two productions above could be written as:

```
A(age,length):
{
  if (age < 10)
       produce A(age+1,length+dl);
  else
       produce B(length);
}
```
A produce statement may also be issued without a successor:

#### produce;

In this case the strict predecessor is removed from the string and not replaced.

Note the difference between ending a production with an empty produce statement, which removes the predecessor from the string, and a return statement, which continues to look for another production to match the predecessor.

#### 3.2.2 The nproduce statement

It is sometimes useful to build a production's successor incrementally. The nproduce statement specifies part of a successor, but, critically, does not end the production. It syntax is like that of the produce statement:

```
nproduce module(s);
```
#### 3 PRODUCTIONS 14

The nproduce statement adds the listed modules to the currently defined successor, but does not end execution of the production. A subsequence produce statement will add its own argument to the successor, then add the entire successor to the string. If the production body ends without a produce statement, the production is not applied, and the partial successor is ignored. For example:

```
A(age,length):
{
   for (int i=0; i<sub>age</sub>; i++)
         nproduce B;
   produce C(length);
}
```
will replace  $A(\text{age},\text{length})$  with a number of B modules equivalent to the value of the age parameter with a final  $C(\text{length})$  module. If the predecessor is  $A(3,1)$ , it will be replaced with:

 $B$  B B  $C(1)$ 

## 3.3 TESTING CONTEXT WITHIN A PRODUCTION BODY

The context of the strict predecessor can also be tested within the production body, using one of the four InContext expressions:

InLeftContext ( module list ) InRightContext ( module list ) InNewLeftContext ( module list ) InNewRightContext ( module list )

The expressions are of type bool and are true if the context matches and false otherwise. For example, rather than defining the context in the predecessor of the production with:

 $F(x) < G(\text{length}) > H(y): \{ \ldots \}$ 

the context can be tested within the production body as follows:

```
G(length):
{
   if (InLeftContext(F(x)) && InRightContext(H(y))
        { ... }
}
```
This applies to InNewContext expressions as well where

 $F(x) \ll G(\text{length}): \{ \ldots \}$ 

is equivalent to:

```
G(length):
{
     if InNewLeftContext(F(x))
           { ... }
}
```
Note the following:

- Modules within the InContext constructs are not separated by commas (these are not function calls). They are listed in the same manner as in the predecessor.
- The order in which modules are listed should be the same as in the predecessor.
- Module parameters must be declared beforehand and their types must match the module's declaration. This is different from checking context in the predecessor where the parameters are declared implicitly.
- All the rules of context matching are the same as when matching context in a production's predecessor (see Section 9).

It is possible to combine InContext constructs with a context-sensitive predecessor. The InContext expression will begin matching with the module preceding the left context (InLeftContext) or following the right context (InRightContext) in the production. For example, the production

```
F(x) < G(\text{length}) > H(y):if InLeftContext( F(x) )
          produce( G(x) );
     else
          produce( G(length+1) );
}
```
will match module  $G(3)$  in the string  $E(1) F(2) G(3) H(4)$ . However, the InLeftContext expression will then try to match the  $E(1)$  module. Since it does not find the  $F(x)$  module, the else clause will apply and  $G(3)$  will be replaced with  $G(4)$ .

Multiple InContext expressions that evaluate as true will continue to match modules further left (InLeftContext) or right (InRightContext). Consider the following example:

```
G(length):
\{if ((InLeftContext(F(f1)) && InRightContext(R(a) F(fr))) ||
       (InLeftContext(F(f1)) && InRightContext(U(b) F(fr))))
           { ... }
}
```
The intention of this code is to consider two cases that have the same left context but different right contexts. However, if the first InRightContext expression returns false after evaluating the first InLeftContext expression, the second InLeftContext expression (after the || operator) will try to match the module to the left of the one matched by the first InLeftContext. To avoid this issue the production should be rewritten as:

See object:

InNewContext

```
G(length):
\{if InLeftContext(F(f1))
   {
       if (InRightContext(R(a) F(fr)) || InRightContext(U(b) F(fr)))
           { ... }
   }
}
```
Note that the two InRightContext expressions will be attempting to match the same module since only one of them will evaluate as true.

In general InContext expressions should be treated as operations that read from a stream: as each expression evaluates as true, the next module in the stream will be available for matching.

The following statements are used to control when specific productions, modules, and procedures are utilized in the derivation process.

# 4.1 START AND END STATEMENTS

There are four statements that define procedures at specific points in an L-system derivation:

- Start called before the first derivation step (i.e. before the output string is initialized from the axiom)
- StartEach called before each derivation step
- EndEach called after each derivation step
- End called after the final derivation step

Each statement has the syntax:

statement name:  $\{ C++ statements \};$ 

For example, to maintain a global variable steps equal to the current derivation step, the following statements can be used:

```
int steps;
Start: \{ steps = 0; \}EndEach: { steps++; }
```
Note the End statement is called after the final derivation step. Therefore, in Animate mode, if the animation is stopped or Rewind is used before it reaches the final derivation step, the End statement is never called. If the End statement runs a vital command (for instance, to close an output file), ensure that the animation is run to the final frame.

# 4.2 Ignore and Consider statements

By default, all modules are considered when matching contexts (more or less - see Section 9 on how productions are matched). However, there are cases where modules should not be included for the purposes of matching context. There are two statements that can be used for this:

ignore: module list;

or

consider: module list;

where module list is a sequence of module names. Use the **ignore** statement to list the modules that should be ignored when matching context, or the consider statement to list the only modules to be considered when matching context. For example, the code:

```
ignore: A B;
C(1) < D(2) > E(3): \{ \ldots \}
```
would be matched to the string:  $C(1)$  A(10) D(2) B(5) E(3), since the A and B modules are ignored. The same effect can be achieved with a consider statement:

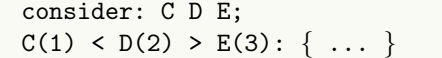

In this case the same string would find a match because only the C, D and E modules are considered when matching.

Multiple ignore and consider statements are allowed within an L-system. Each statement applies to the subsequent productions until another ignore or consider statement is encountered. To cancel the effect of the last statement, use the empty ignore statement:

ignore: ;

The predefined modules SB and EB (Section 5.1) are **always** considered. Listing them in an ignore or consider statement has not effect.

#### 4.3 Decomposition and Interpretation Rules

While productions are rules that specify how an L-system string evolves over time, decomposition rules are applied to decompose modules in the string into sub-modules, and interpretation rules are applied to provide information on how to display the L-system.

#### 4.3.1 Decomposition Rules

In complex L-systems, productions can be used to define modules at a higher level of abstraction with more details specified in decomposition rules, similar to the use of function calls in  $C++$ . This provides a clear overview of the algorithm in the productions, with details to follow. Decomposition rules are applied to the L-system string in a *decomposition step* after the axiom and after each derivation step. The syntax is:

```
decomposition:
    predecessor : { successor }
    predecessor : { successor }
    ...
```
where each rule (predecessor/successor) follows the same standards as a production rule.

When the decomposition: statement is present in an L-system it indicates that all the following rules are decomposition rules, until the end of the source file, or until a production: or interpretation: statement is encountered.

For example, a decomposition rule may replace a module by its constituent parts:

```
M(t) : {
     produce I(t)
        SB() Right(45) A(t) EB()
        SB() Left(45) A(t) EB()
        I(t);
}
```
The module  $M(t)$  is replaced in the L-system string by all the modules in the **produce** statement. This successor will then be used in the interpretation step, and for the next derivation.

Decomposition rules can be recursive: the module in the strict predecessor can appear in the successor. However, the default maximum decomposition depth is 1. Therefore, to actually recursively use a decomposition rule, a maximum depth statement must be used. It has the syntax:

 $maximum depth: n$ 

where  $n$  must be an integer value. Decomposition is performed as long as the string does not contain any modules that can be further decomposed, or until maximum depth is reached. Only one instance of a maximum depth statement is allowed in an L-system. It is applied to all decomposition rules.

An example of a recursive decomposition rule is as follows:

```
decomposition:
maximum depth: 6;
   A(age):
   {
      if (age > 0)produce F(1) A(age-1);
   }
```
This rule will produce a series of  $F(1)$  modules equal to age, to a maximum of 6, ending with module A.

### 4.3.2 Interpretation rules

Interpretation rules are executed only during the interpretation of the string. Modules produced by interpretation rules are not inserted into the string for the next derivation step; they are only used as commands to the turtle when outputting the string. This provides a useful separation between the functional aspects of a model and its graphical interpretation.

An interpretation step is performed in the following cases:

- When drawing the model in a window.
- When generating an output file (e.g. a rayshade file).
- When calculating the (axes-aligned) bounding box of the model.
- After the axiom and each derivation step, if any of the production predecessors contain query or communication modules (see Section 5.3.3).

Syntactically, interpretation rules have the same format as decomposition rules, including a maximum depth statement for recursive rules:

```
interpretation:
maximum depth: expression;
    predecessor : { successor }
    predecessor : { successor }
    ...
```
Generally, interpretation rules are replacing conceptual modules with predefined modules for turtle interpretation (see Section 5). For example:

```
interpretation:
   A(age,length): { produce Sphere(age); }
```
interprets each module  $A(\text{age}, \text{length})$  in the string to be a sphere of radius age.

#### 4.3.3 Rule blocks

Generally, an L-system is written with an axiom, a block of productions, then decomposition rules, followed by interpretation rules.

```
axiom: module list;
predecessor : { successor }
predecessor : { successor }
...
decomposition:
...
interpretation:
...
```
However, another possible organization, is to create a block of rules that apply to one type of module. For this, a production: statement is needed to return to regular productions after the first block. For example:

```
A() : \{ \dots B() \dots \}decomposition:
B() : \{ \dots C() \dots \}interpretation:
C() : \{ ... \}production:
X() : \{ ... Y() ... \}decomposition:
Y() : \{ \ldots Z() \ldots \}interpretation:
Z() : \{ \ldots \}
```
# 4.4 PRODUCTION GROUPS

It is possible to specify alternate groups of productions and switch between them from one derivation step to the next. By default, all productions, decompositions, and interpretation rules belong to the default group, numbered 0. The default group has a special property: if no production in the current group can be applied to a symbol, the productions in the default group will be tried, even if it is not the current group.

To specify an additional group, use the statements:

group number: ... endgroup

where *number* is an integer constant (not an expression or enumerated value) with a value greater than zero. The endgroup statement is not always required: a group also ends with another group statement, or with a decomposition: or interpretation: statement.

When  $lpfg$  is started, the default production group is used for the first derivation. To change to another group use the function:

```
UseGroup(grpid);
```
where *grpid* evaluates to an integer. It can be called at any time, but only takes effect on the next derivation step. It is often called at the beginning of each derivation step, in the Start Each: statement. For example, productions can alternate between two groups using the following statements:

B-spline

```
Start: {n=0;}StartEach: \{ UseGroup(((n++ % 2) == 0) ? 1 : 2) \}group 1:
...
group 2:
...
interpretation:
group 0:
...
```
In this case, the value of the UseGroup parameter is defined by a conditional statement: if the remainder when  $n++$  is divided by 2 is zero, then the group is 1, otherwise it is 2. The productions in the appropriate group will be apply in the next derivation step. Note that the interpretation: block returns to group 0; therefore, the productions in this block will always be used in the interpretation step.

There are also two specialized groups that are explained in greater detail later: Gillespie groups, ggroup (Section 7.2), and view groups, vgroup (Section 7.3).

# 5 Predefined modules

The following modules are predefined in the *lpfg* include files. The same names cannot be used for user-defined modules or global variables of any type. (The modules f and g cause name collisions particularly frequently.)

# 5.1 BRANCHING STRUCTURES

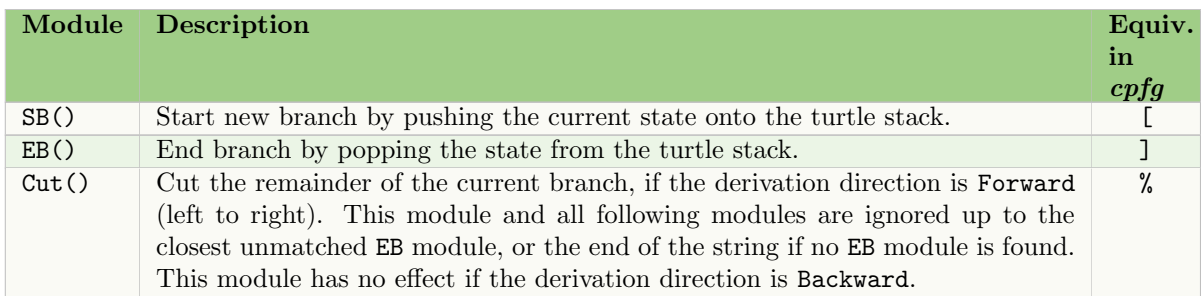

# 5.2 CHANGING POSITION AND DRAWING

# 5.2.1 Turtle commands

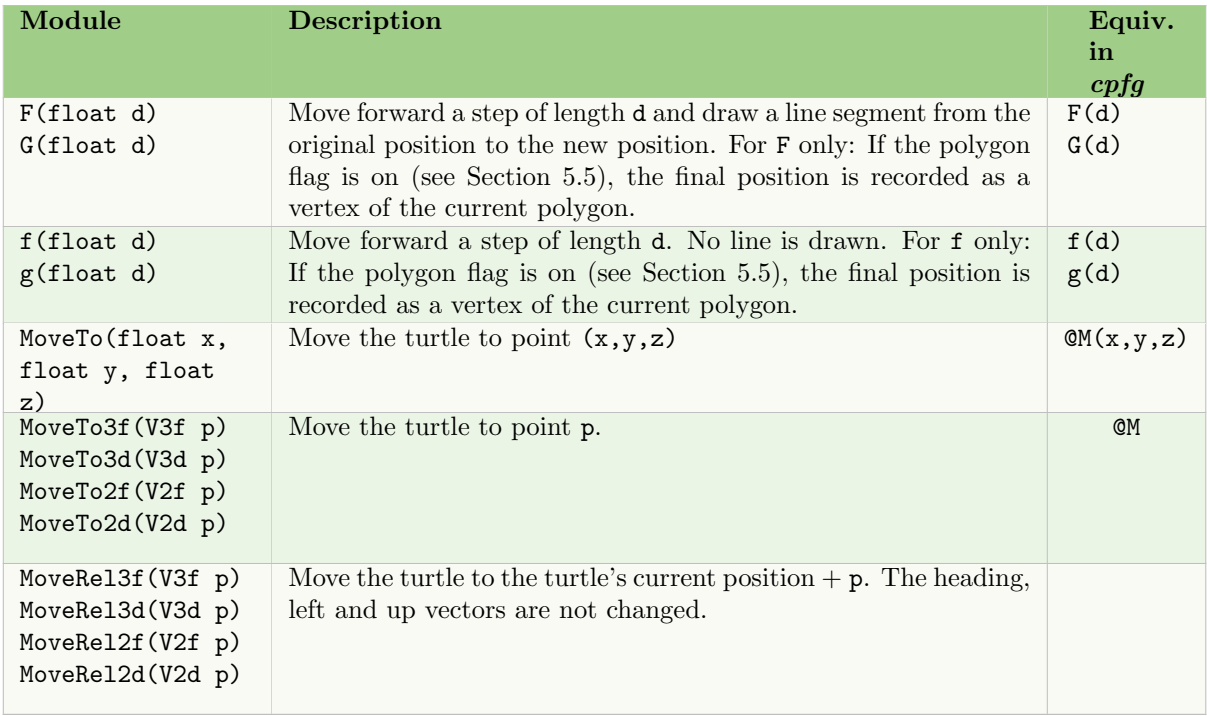

See Section 6.2.1 for a description of the predefined vector data types. For V2d and V2f: the z coordinate is assumed to be zero.

#### 5.2.2 Affine geometry

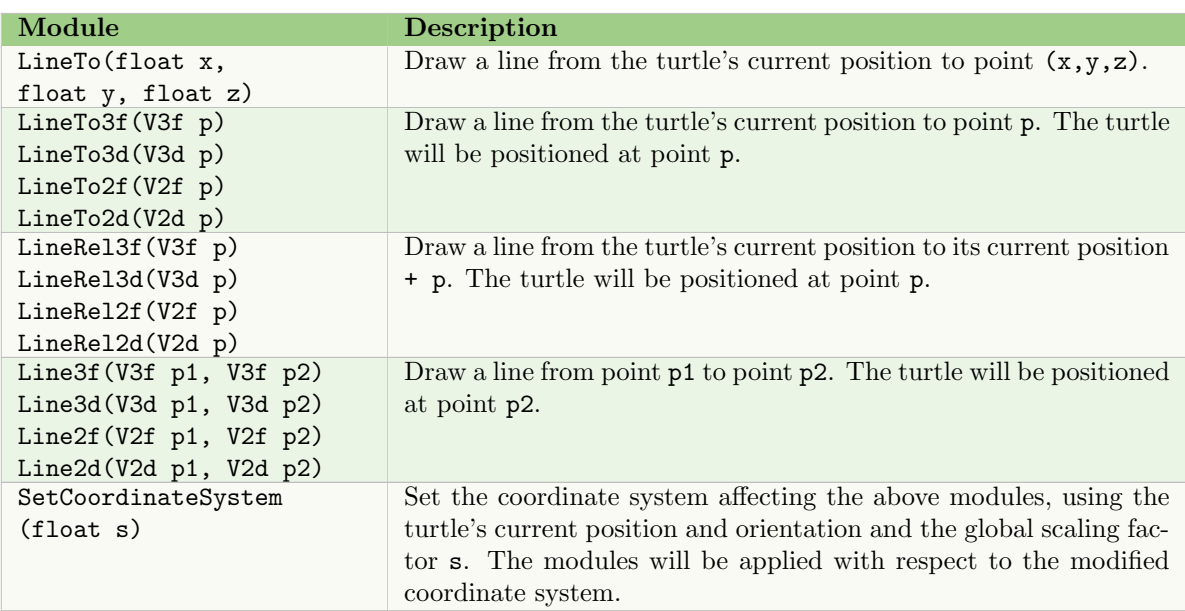

The turtle's heading, left and up vectors are not changed by these modules. If the distance between the two points is less than  $\epsilon$  (a constant =  $10^{-5}$ ), these modules are ignored.

See Section 6.2.1 for a description of the predefined vector data types. For V2d and V2f: the z coordinate is assumed to be zero.

There are no *cpfg* equivalents for these modules.

# 5.3 OTHER TURTLE MODULES

#### 5.3.1 Rotations

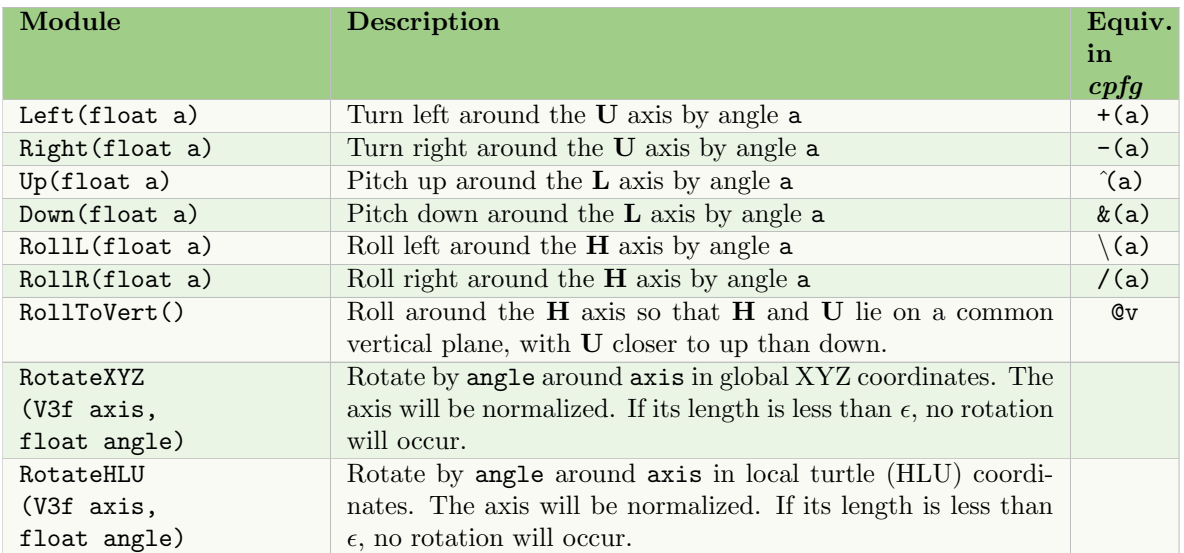

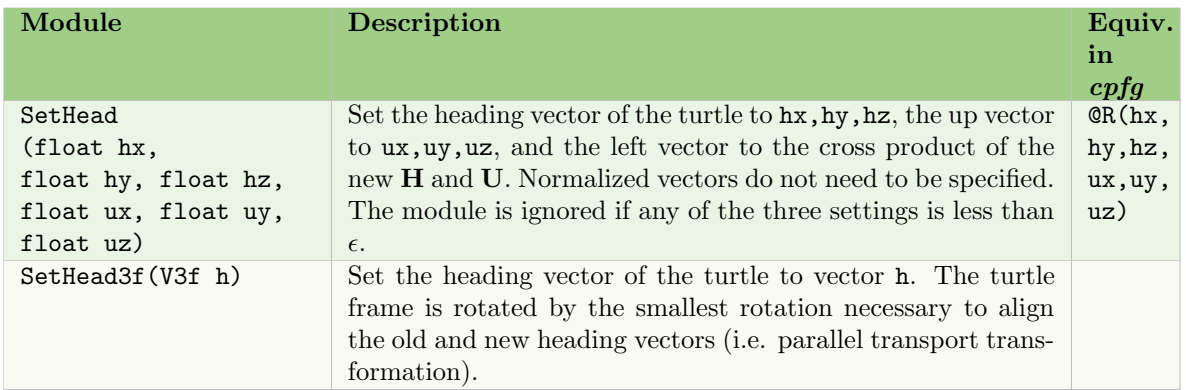

NOTE: There was a bug in the previous implementation of Up, Down, RollL, and RollR which caused the turtle to rotate in the opposite direction. This has been fixed; however, in order to keep compatibility with existing models, the view file parameter corrected rotation can be used to turn off the corrected behaviour (see Section 8.2.6).

See Section 6.2.1 for a description of the predefined vector data type, V3f.

# 5.3.2 Display parameters

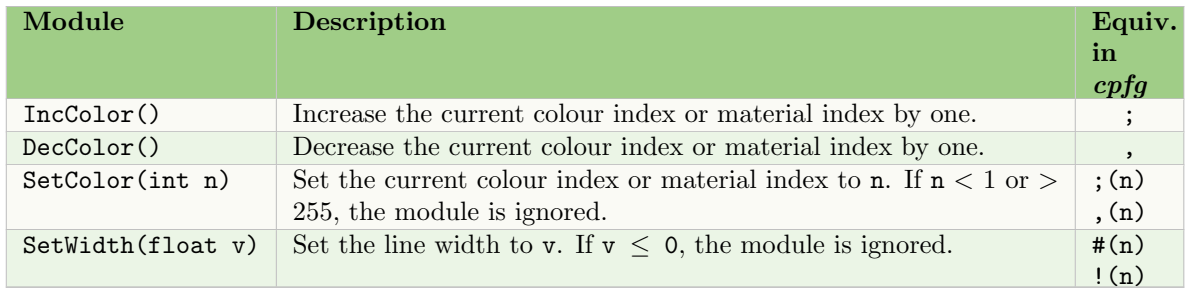

# 5.3.3 Turtle queries

If any of the following query modules are present in the predecessor of any production in the L-system, an interpretation step is performed after each derivation step even if no drawing occurs. The turtle is "moved" and all positions are calculated in case they are needed by the query modules.

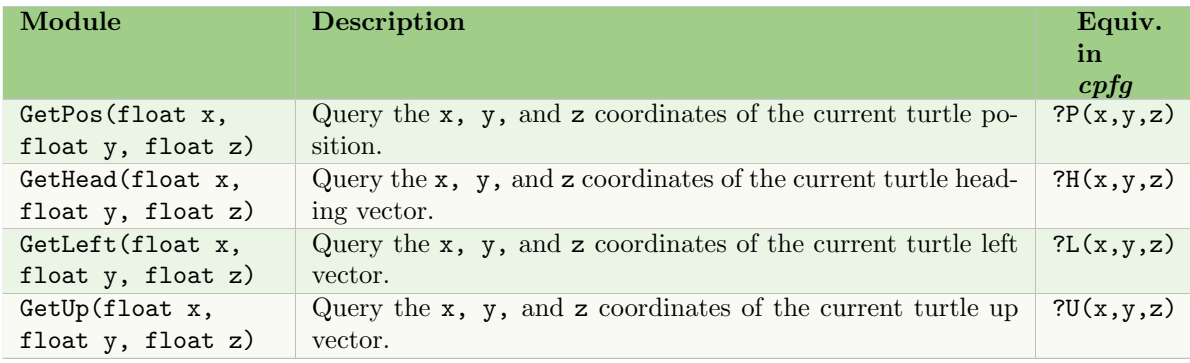

If there are multiple views (Section 7.3), the interpretation rules in vgroup 0 will be used.

## 5.3.4 View and labels

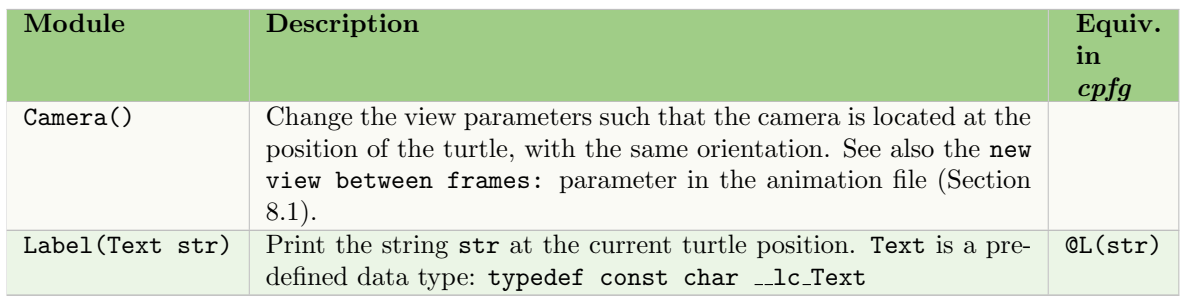

# 5.4 Circles and spheres

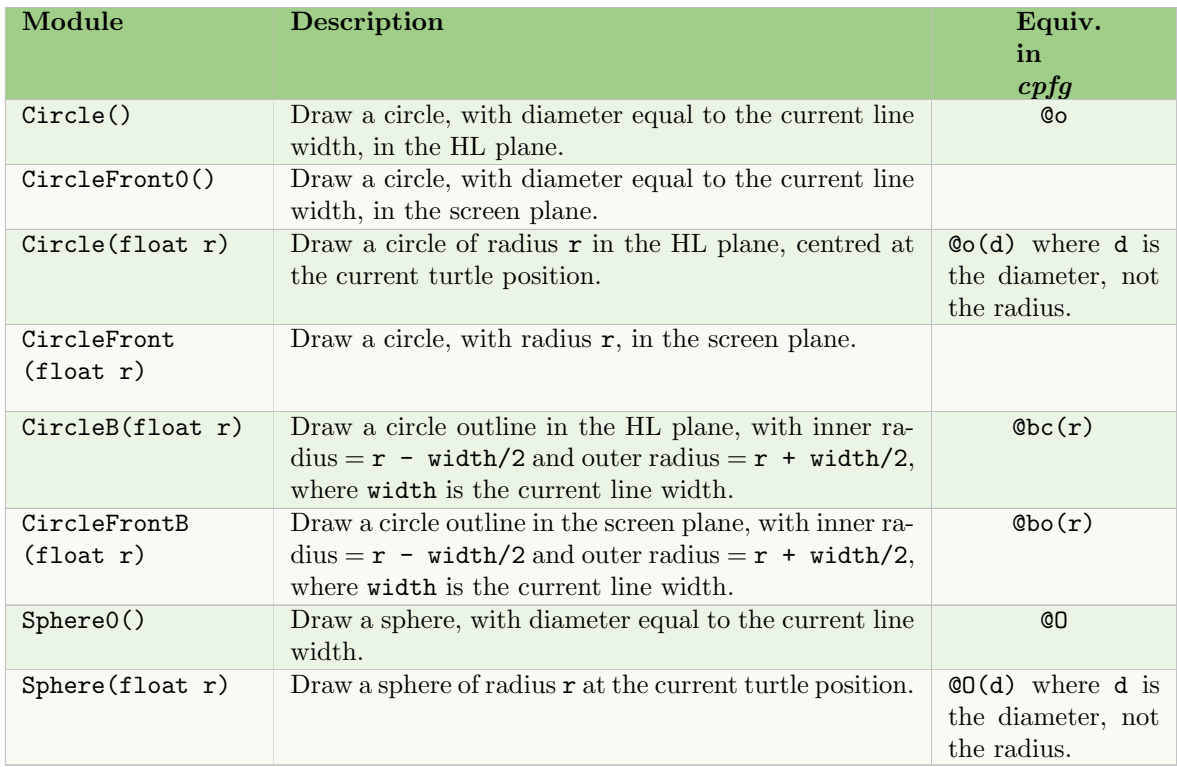

The number of sides in the circle approximation is controlled by the ContourSides module (Section 5.7), or the contour sides command in the view file (Section 8.2.2). For spheres, there will be contour sides longitudinal sections and (contour sides+1)/2 transversal sections.

# 5.5 Polygons, rhombus, and isosceles triangles

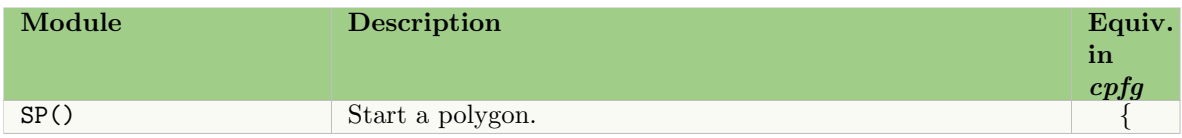

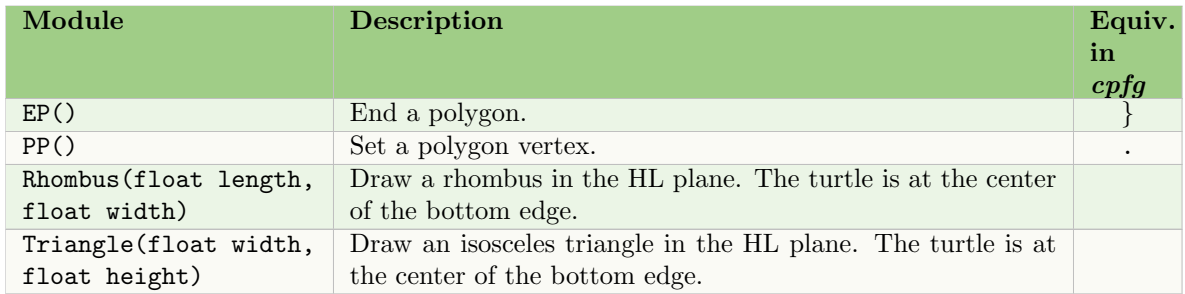

# 5.6 Surfaces and Meshes

Predefined surfaces and meshes are specified in the view file (Section 8.2.3), where the first surface in the file has id=0.

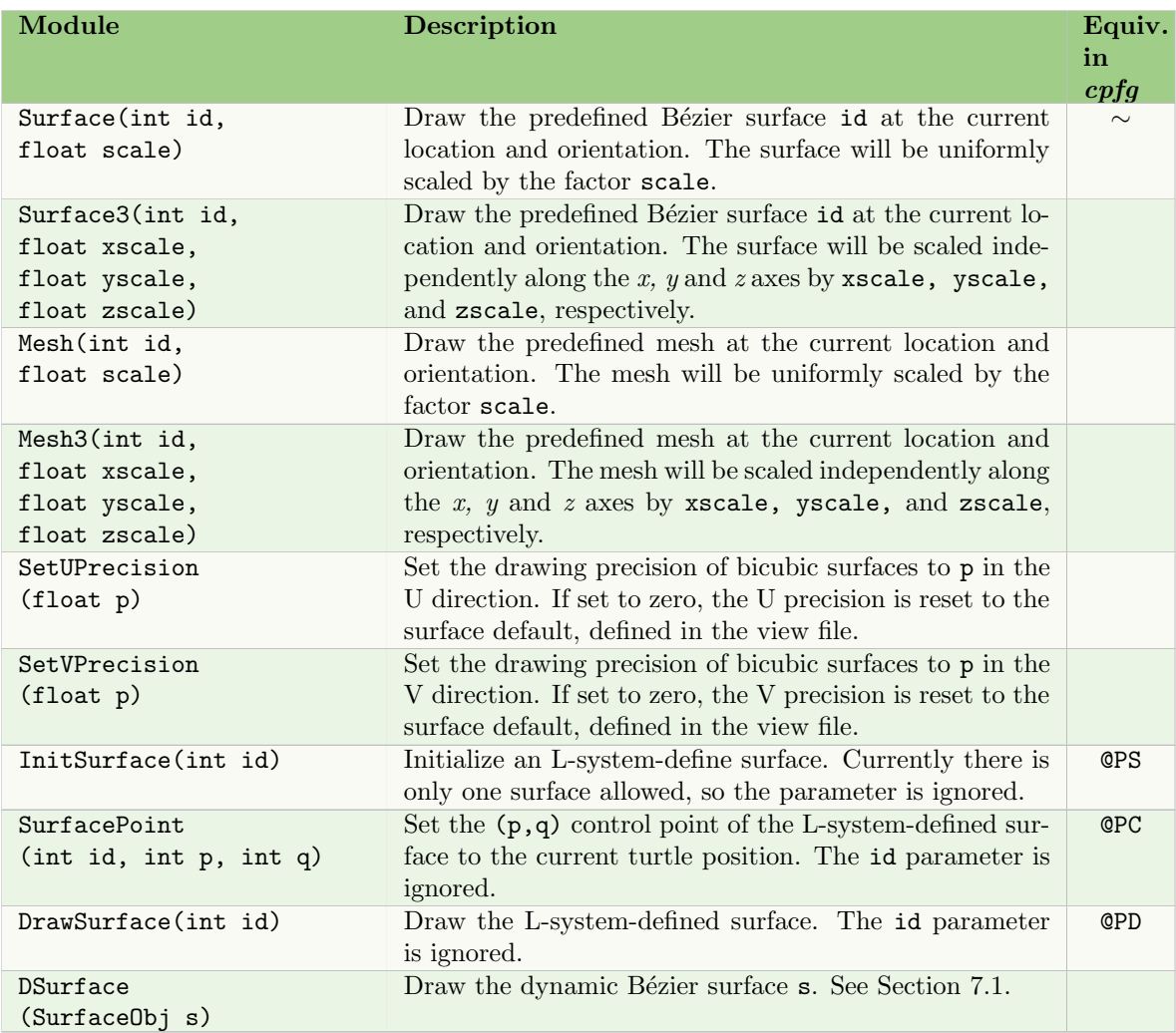

# 5.7 GENERALIZED CYLINDERS

Generalized cylinders are specified as contours, which can be defined using the cuspy tool (see the Vlab Tools manual), and listed on the command line (Section 1.1.2). In addition, the cylinder can

be texture mapped using an image file specified in the view file (Section 8.2.3). Both contours and textures are referenced sequentially by an id in the order in which they were listed.

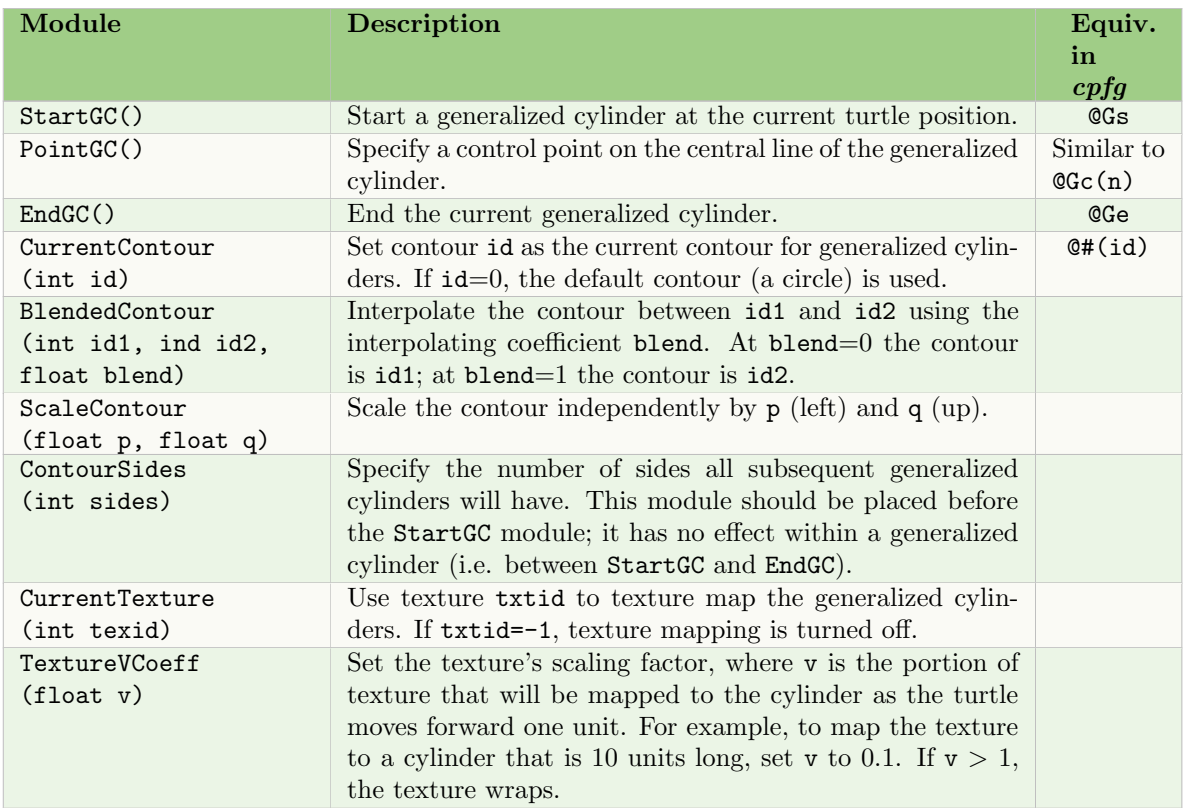

# 5.8 Tropisms

Tropisms are defined in the view file (Section 8.2.4). They are numbered sequential with an id as they appear in the file.

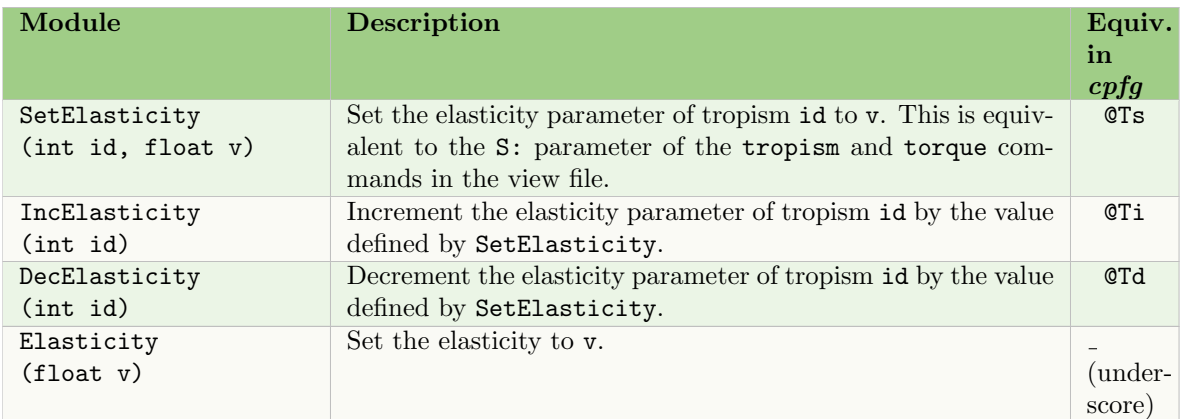

# 5.9 MOUSE INTERACTION MODULES

The following two modules are used to interactively identify a component of the model using the mouse and a combination of key strokes. The module is inserted into the string before the object identified

by the mouse. If no object is identified (i.e. the mouse is clicked outside of the model components), no module is inserted.

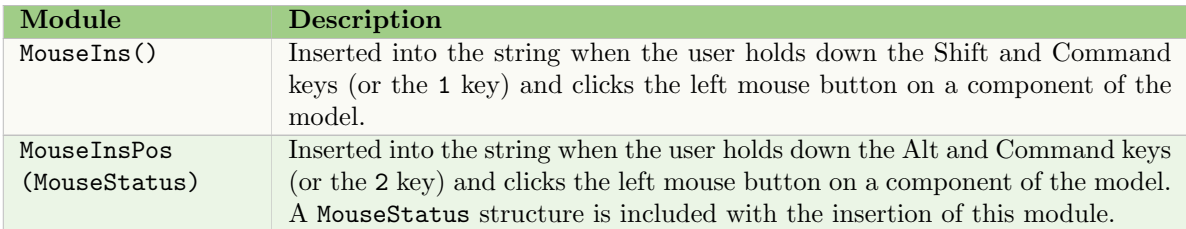

See Section 7.4 for more details, including the definition of the MouseStatus data type.

# 5.10 Environment modules

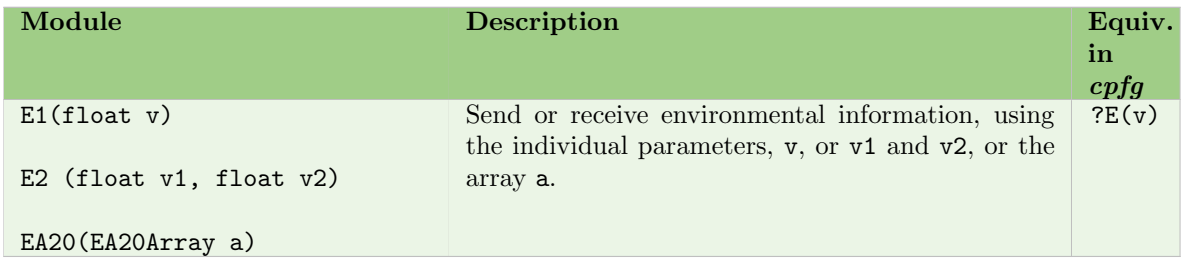

See the Environment Programs manual for more details including the definition of EA20Array.

#### 6.1 CONTROLLING THE L-SYSTEM DERIVATION

#### 6.1.1 Forward and Backward functions

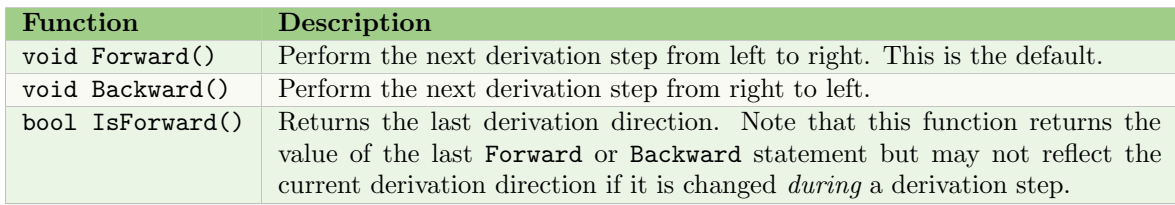

See the section on new context (Section 3.1.3) for use of these functions.

#### 6.1.2 Group functions

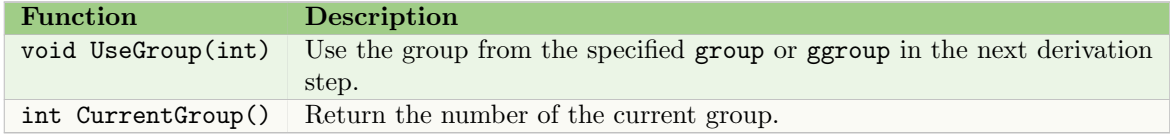

See the sections on groups (Section 4.4) and Gillespie groups (Section 7.2) for use of these functions.

## 6.2 VECTORS

#### 6.2.1 Predefined vector structures

Vector functions are used with a set of pre-defined structures.

```
struct V2f \{ float x, y; \};struct V2d { double x,y; };
struct V3f \{ float x, y, z; \};struct V3d \{ double x, y, z; \};
```
If the preprocessor symbol NOAUTOOVERLOAD is not defined before #include lpfgall.h, these structures receive additional functionality including operators for addition and subtraction of two structures of the same type, unary negation, multiplication and division of a vector by a scalar, dot product, and the assignment operators  $+=, -=, *=,$  and  $/=$ . In addition, the cross product is defined on V3f and V3d with operator %. Some examples are:

```
V2f a(1.5, 2,0), b(0, 0.5);
V2f c = a * 2.5 + b;
float x = a * b;
v3f d(1.2, 2.3, 0), e(0, 0,5, 0,1);
V3f f = d \ % e;
```
#### 6.2.2 Vector methods

Most functionality associated with vectors are actually methods:

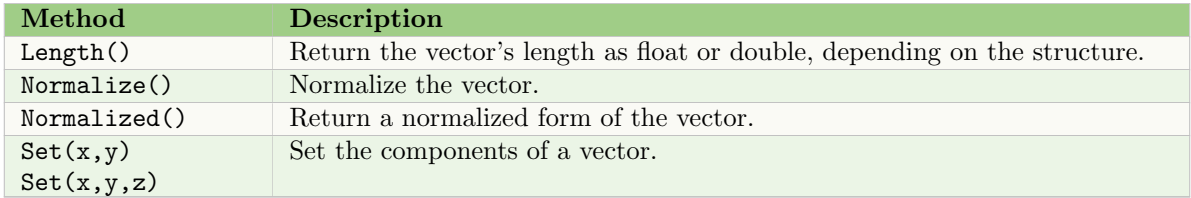

Examples of these methods are:

```
float x = a.length();
a.Normalize(); \qquad \qquad \qquad \text{Vector a is normalized}b = a.Normalize(); // Both vectors a and b are normalizedb = a.Normalized(); // Vector b is normalized only
V2f a;
a.Set(7,5);
```
#### 6.2.3 Vector functions

There is only one type of vector function:

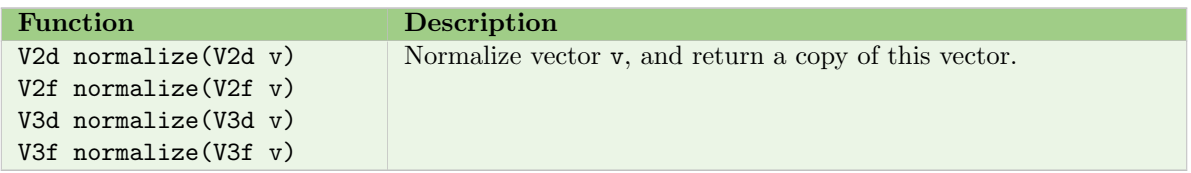

#### **6.3** CURVE AND SURFACE FUNCTIONS

Curves are predefined B-spline contours, which can be defined using the cuspy tool (see the Vlab Tools manual), and are listed on the command line (Section 1.1.2). Predefined surfaces can be defined using either the bezieredit or stedit tool and are specified in the view file (Section 8.2.3). Both contours and surfaces are referenced sequentially by an id in the order in which they were listed.

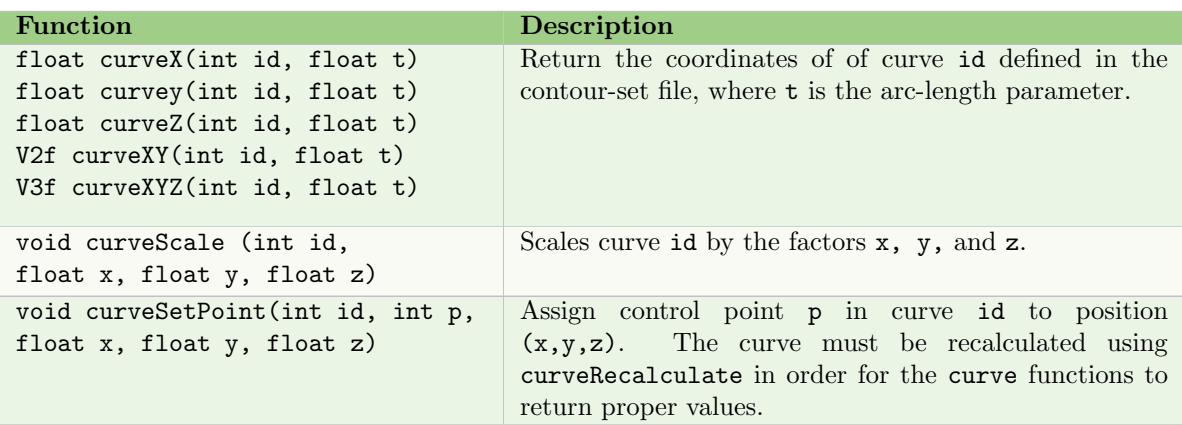

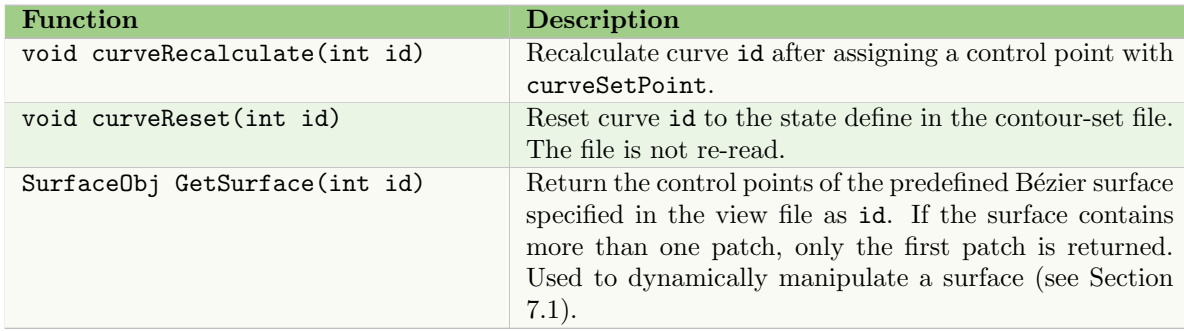

See Section 5.7 for the use of contours to create generalized cylinders, and Section 5.6 for modules related to surfaces.

# 6.4 VIEW FUNCTIONS

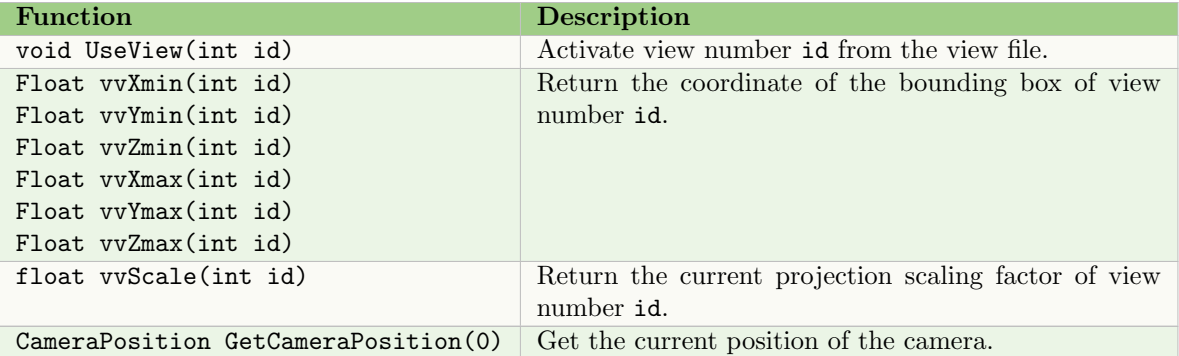

See Section 7.3 for a description of all the components of multi-view mode including UseView. CameraPosition is a predefined data type:

```
struct CameraPosition {
 V3tf position, lookat;
 V3tf head, left, up;
  float scale;
};
```
# **6.5** ANIMATION FUNCTIONS

The following functions are available in Animate mode only; they are ignored outside of this mode.

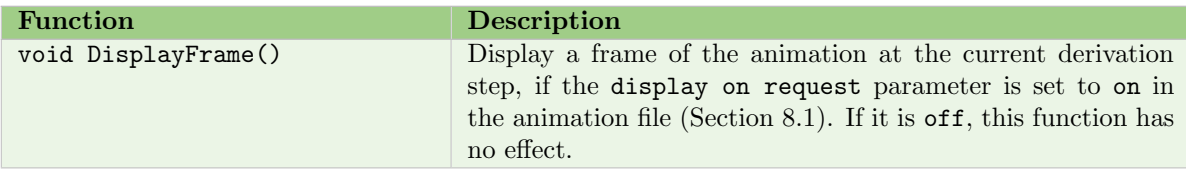

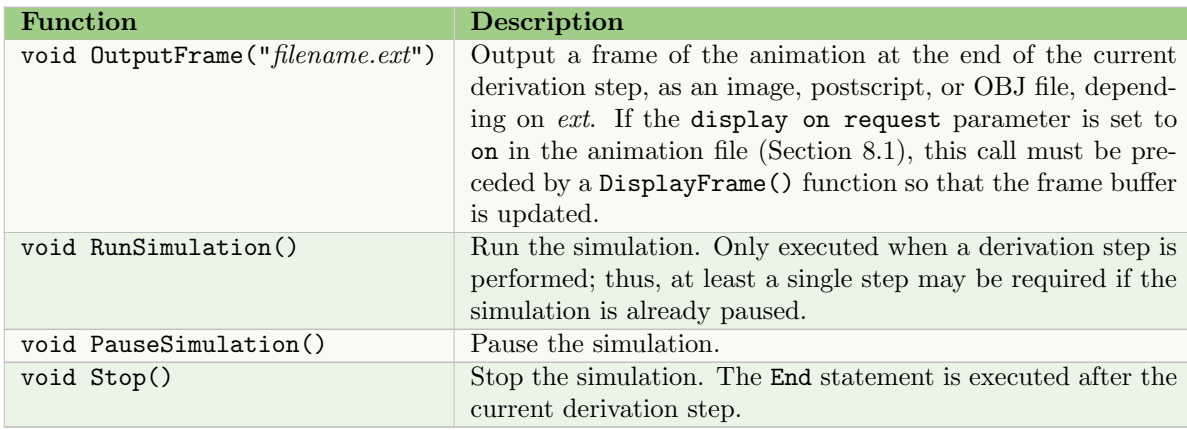

### 6.6 Calling an external function

External functions are defined in three types of input files: function.func, functionset.fset, and timeline.tset (see Section 1.1.2). The functions are numbered in the order they are read from the files, beginning with 1. There is also an all-caps version of the name parameter defined.

The functions are called within the L-system using one of the following forms. If a function number (id) is outside the number of functions, or the function name (fname) is not found, the value 0 is returned.

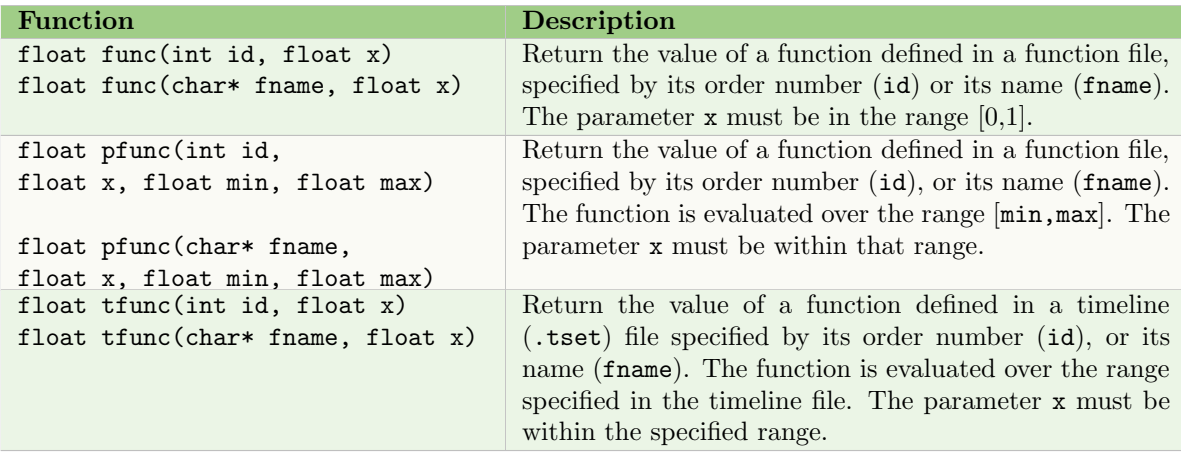

# 6.7 External parameters

Parameters can be defined in a .vset file (Section 1.1.2) to explore the parameter space of a model without editing and re-reading the L-system file, which requires that the L+C code be re-compiled before generating the new image. The following function is used to retrieve the value of a parameter from the file:

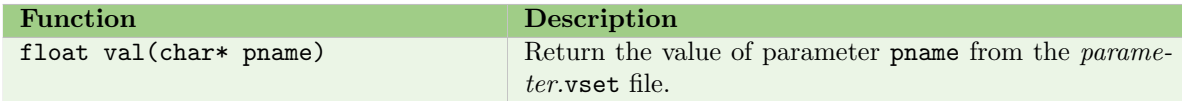

The parameter.vset file contains #define statements, one per line, in the format:

#define pname value

where *pname* is the parameter name, and *value* is its initial value.

For example, if parameter.vset contains:

#define LENGTH 10 #define ANGLE 60

the L-system retrieve the parameters with the statements:

```
len = val(LENGTH);
a = value(ANGLE);
```
Note that the return variable cannot have the same name as the parameter. The variable must be declared, but the parameter is not.

To see the results of parameter changes immediately, ensure the refresh mode is set to Continuous. This can be done on the command line (-rmode cont) or from the menu (Refresh mode > Triggered/Continuous).

# 6.8 Mouse and menu functions

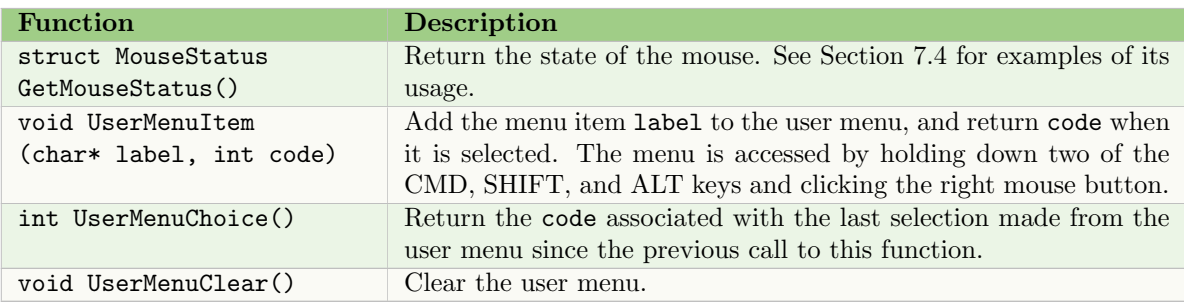

# 6.9 Input and output functions

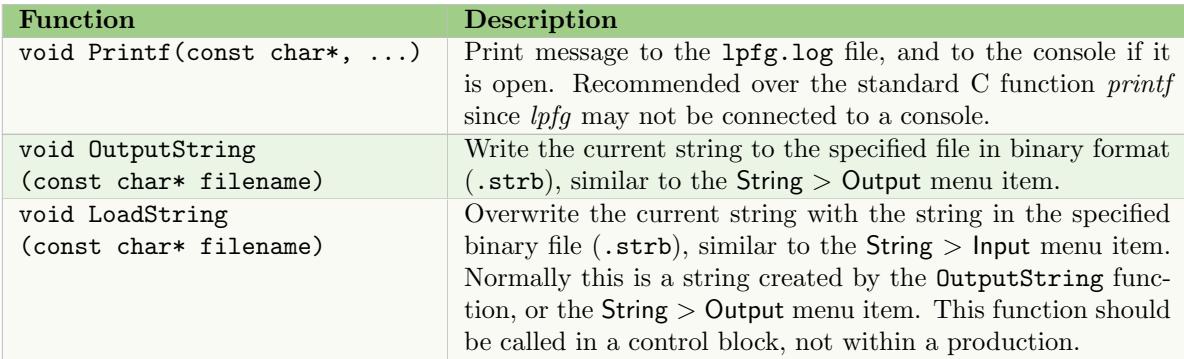

# 6.10 RANDOM NUMBER FUNCTIONS

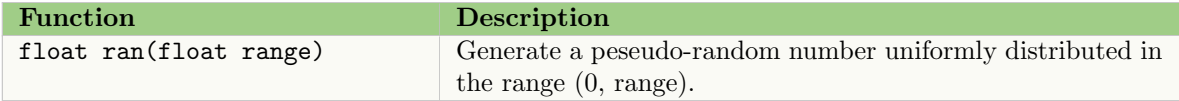

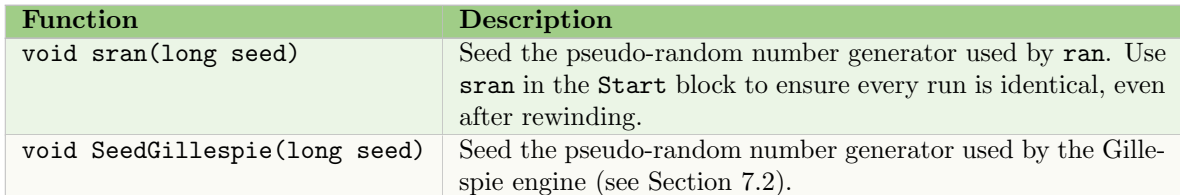

# 6.11 ENVIRONMENTAL FUNCTIONS

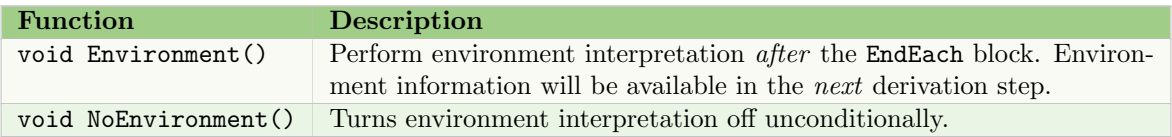

See the Environment Programs manual for more information.

# 7 ADVANCED TOPICS

# 7.1 Dynamic surfaces

Single-patch Bézier surfaces that can be dynamically created and/or manipulated from within the Lsystem. This are useful, for example, when creating an animation with the use of "keyframe" surfaces, or when building a family of similar surfaces that are modifications of a predefined set of base surfaces.

The manipulations that can be performed on a surface include:

- Non-uniform scaling
- Linear interpolation between surfaces
- Manipulation of individual the control points

#### 7.1.1 Creating dynamic surfaces

A dynamic surface can be initialized for further manipulation by:

- Using the GetSurface function (Section 6.3) to get the control point coordinates of a predefined surface specified in the view file (Section 8.2)
- Initializing the coordinates of individual control points within the L-system

To explicitly initialize the coordinates of a control point use one of the Set methods:

```
void SurfaceObj::Set(int id, const float* arr)
void SurfaceObj::Set(int id, const V3f& v)
```
See Section 6.2.1 for a description of the predefined vector data type, V3f. A similar method is available to get the coordinates of a control point:

V3f SurfaceObj::Get(int id) const

#### 7.1.2 Manipulating dynamic surfaces

Scalar multiplication operators can be used to scale a surface object by a real number:

```
const SurfaceObj SurfaceObj::operator*(float r)
friend SurfaceObj operator*(float r, const SurfaceObj& obj)
```
To scale the surface non-uniformly (by a different factor in each direction), make the scaling factors coordinates of a V3f vector and use the method:

void SurfaceObj::Scale(V3f scale)

The addition operator combines two surfaces by pointwise adding their control points:

friend SurfaceObj operator+(const SurfaceObj& l,const SurfaceObj& r)

The addition operator, along with the scalar multiplication operator, defines a vector space over patches. This can be used to interpolate between surfaces. For example:

```
SurfaceObj s1, s2;
float weight;
...
SurfaceObj interpolated = s1*weight + s2*(1-weight);
```
#### 7.1.3 Drawing dynamic surfaces

To draw a dynamic surface, use the predefined DSurface module (Section 5.6). For example, a surface can be initialized and drawn with:

```
SurfaceObj leaf_surface = GetSurface(LEAF);
...
produce DSurface(leaf_surface);
```
# 7.2 Gillespie groups

Gillespie groups are a special case of production groups (Section 4.4), with a different derivation strategy. They are designed for modeling chemical reactions as stochastic processes. The specification of a Gillespie group begins with

ggroup number:

where *number* is an integer and part of a shared numbering system with regular production groups; therefore, a regular group and a Gillespie group cannot have the same number. Gillespie groups end with the standard endgroup statement, and are called using the standard UseGroup function.

Unlike a regular derivation step where every module in the string can produce a successor, a derivation step using a Gillespie group will have only one module in the entire string produce a successor, chosen using *Gillespie's method* [1]. All other modules will remain the same.

Each module defined in a Gillespie group specifies the reactions that may occur within the module and the likelihood (or propensity) of each reaction. For example, if the Cell module specifies the Michaelis-Menten reactions:

$$
S+E \underset{c_1}{\rightarrow} ES, \ \ ES \underset{c_2}{\rightarrow} S+E, \ \ ES \underset{c_3}{\rightarrow} P+E
$$

then the production for the Cell module in the Gillespie group would be:

```
Cell(S,E,ES,P):
\left\{ \right.propensity c1*S*E produce Cell(S-1,E-1,ES+1, P);
   propensity c2*ES produce Cell(S+1,E+1,ES-1,P);
   propensity c3*ES produce Cell(S,E+1,ES-1,P+1);
}
```
In each derivation step,  $lpfq$  will randomly choose the next reaction to take place based on the propensities of all the modules in the Gillespie group such that the reaction with the greatest propensity is more likely to be chosen. For example, if there are ten Cell modules with the three reactions above, lpfg will pick one reaction out of 30. It will also calculate the time  $\tau$  to the next reaction as  $\tau = \ln(1-\chi)/p$ , where  $\chi$  is a uniform random number in (0,1) and p is the sum of the propensities of all modules. To access  $\tau$ , call the function:

```
float GillespieTime();
```
There are two restrictions when using Gillespie groups:

- Ring L-systems are ignored.
- New context is not supported.

# 7.3 Multi-view mode

lpfg allows multiple views to be displayed simultaneously. The location of each view within the main window is defined in the view file (Section 8.2.1) using the window command. For example, to create two views that use the left and right halves of the *lpfg* window, the commands would be:

```
window: leftview 0.0 0.0 0.5 1.0
window: rightview 0.5 0.0 1.0 1.0
```
The default border between the views is a black line, one pixel wide. This can be altered with the window border command. Note that the view area is cut on the side with a border. This is especially noticeable if a wide border is used.

To activate these views within the L-system, they must be defined with the UseView function (Section 6.4). The function is normally called within the Start: statement. For example:

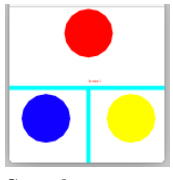

See object: Multiview

```
Start: {
     UseView(leftview);
     UseView(rightview);
}
```
The actual content of each view is defined in the interpretation: section of the L-system using the vgroup command. For example, for the two views defined above, there would be two vgroup subsections within the interpretation section:

```
interpretation:
vgroup leftview:
     ...
     produce ... ;
     ...
vgroup rightview:
     ...
     produce ... ;
     ...
```
# 7.4 Mouse interactions

The status of the mouse can be obtained using the GetMouseStatus() function, which returns a MouseStatus structure defined as:

```
struct MouseStatus {
 int viewNum; // currently active view
 int viewX,viewY; // x,y pixel positions of mouse cursor
 V3d atFront,atRear,atMiddle;
                 // Intersection of cursor ray with viewplane
                 // Front or back viewplane, or halfway between them
```
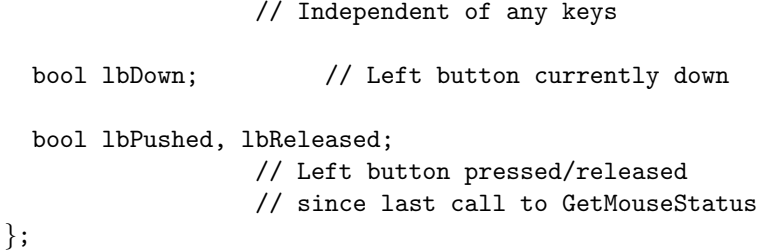

The left button values, lbDown and lbPushed, are only set when the left button is pushed with a combination of keys. These key combinations are also used to determine which mouse module is inserted when the left mouse button identifies a component of the model:

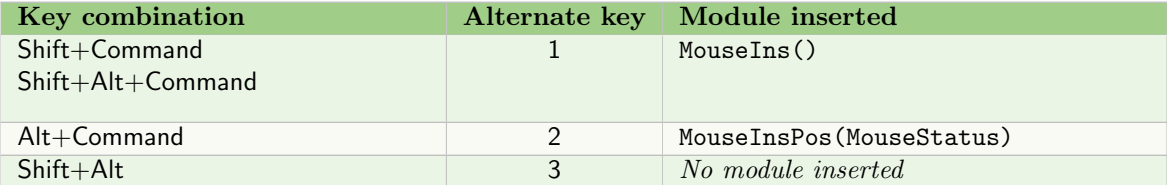

Therefore, using any combination of the keys above, and the left mouse button, it is possible to draw a line:

```
MouseStatus ms;
...
ms = GetMouseStatus();
if(ms.lbPushed) // start a line
     produce MoveTo3d(ms.atMiddle) Cursor();
if (ms.lbDown) // continue drawing while button is down
     produce LineTo3d(ms.atMiddle) Cursor();
```
The following code draws a sphere when the left mouse button is pushed along with one of the key combinations for MouseIns(). The sphere can then be selected and moved.

```
module AddSphere();
module PosSphere(V3d, int);
...
MouseStatus ms;
...
StartEach: \{ ms = GetMouseStatus(); \}production:
// Draw sphere when button first pushed
AddSphere():
{
     if(ms.lbPushed) { produce PosSphere(ms.atMiddle, 1); }
}
// Existing sphere selected
// (MouseIns() module has been inserted into the string)
MouseIns() PosSphere(pos, selected) :
```
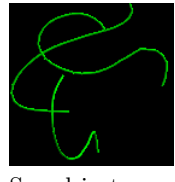

See object: **DrawLine** 

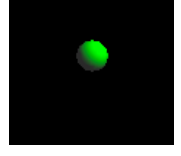

See object: **MoveSphere** 

# 7 ADVANCED TOPICS 39

```
{
     produce PosSphere(ms.atMiddle, 1) ;
}
// Move the sphere as long as the mouse button is not released
PosSphere(pos, selected) :
{
     if (selected && !ms.lbReleased)
         produce PosSphere(ms.atMiddle, 1);
    if (selected)
         produce PosSphere(ms.atMiddle, 0) ;
}
...
interpretation:
PosSphere(pos, selected) :
    { produce MoveTo3d(pos) SB Sphere(1) EB ; }
```
# 8 Lpfg-SPECIFIC INPUT FILES

# 8.1 ANIMATION FILE

The animation file is identified by its extension  $(filename, a)$ , and may contain the following commands:

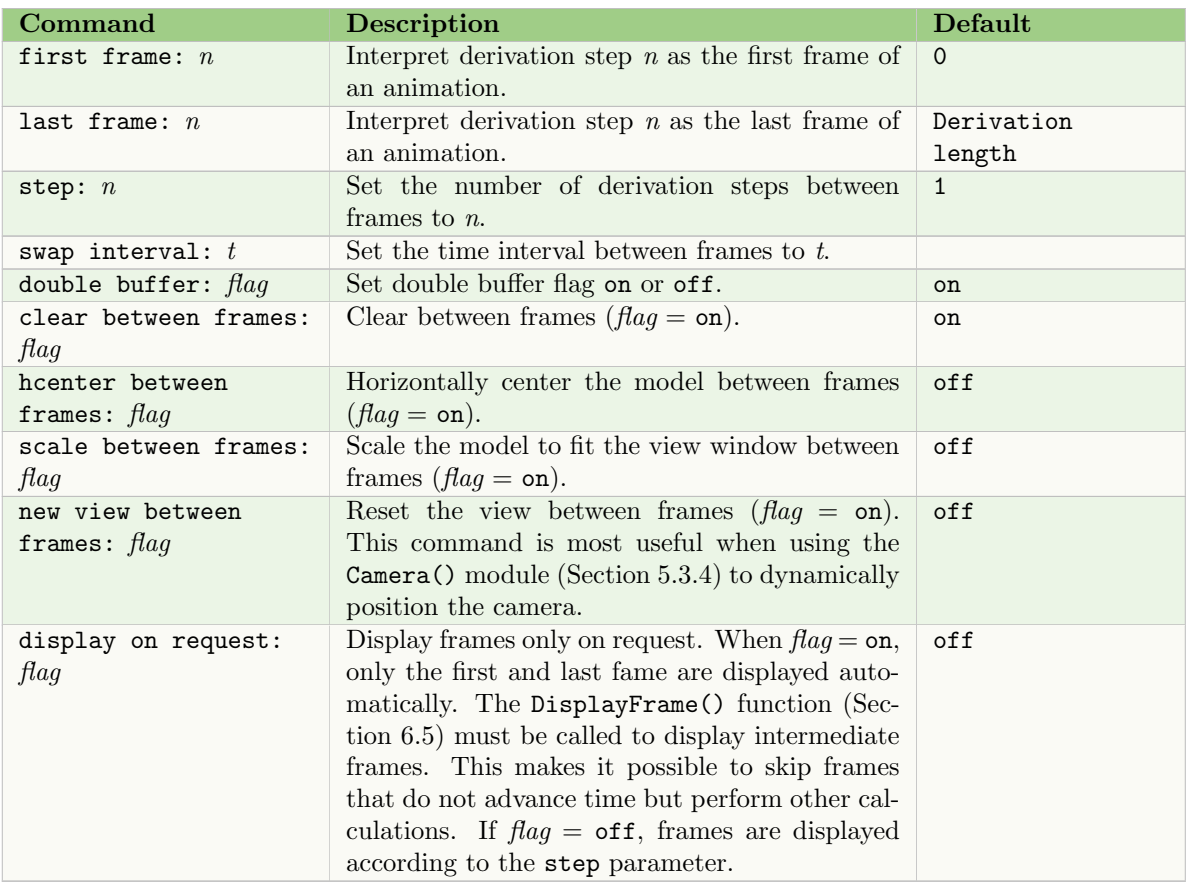

Note that in *lpfg* the Rewind command on the pop-up menu returns to the axiom (whereas in *cpfg* it returns to the first derivation step), and the first frame defaults to 1, not 0).

# 8.2 VIEW FILE

Viewing and drawing parameters are stored in the view file, identified by its extension (filename.v)<sup>2</sup>.

The view file is read by the C++ preprocessor; therefore, the use of comments (both C style /\*  $\ldots$  \*/ and C++ style //), as well all other standard preprocessor directives such as #define and #if statements are allowed.

The commands in the file are interpreted in the order in which they appear in the file. If there are two or more commands that specify the same parameter, the last one takes precedence. This does not apply to commands that specify new set of parameters every time they appear (e.g. lights, tropisms). Every command must be contained on a single line.

 $^2$  Some older models may use  $\emph{filename}$  .  $\tt dr$ 

# 8.2.1 Setting the view

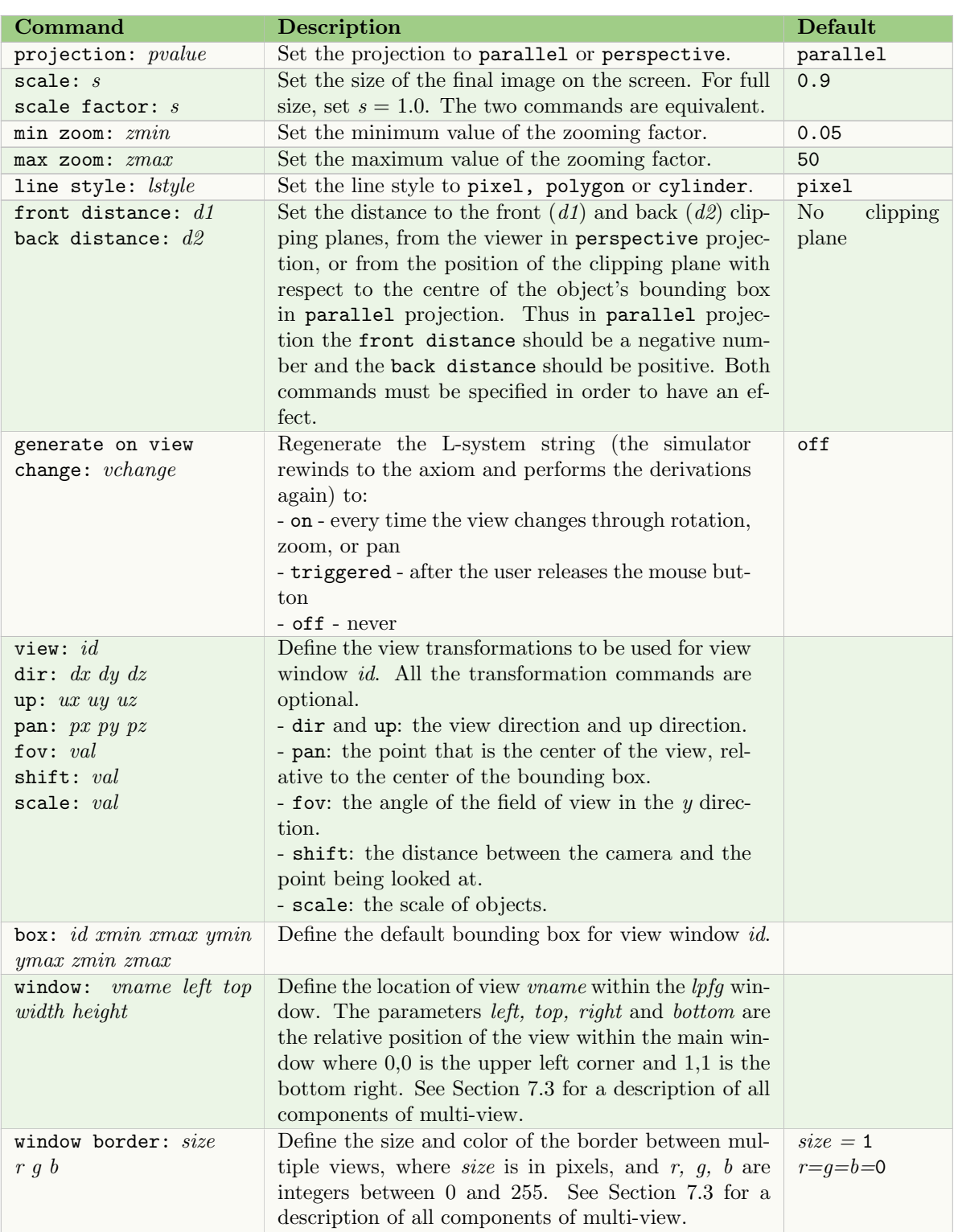

# 8.2.2 Rendering commands

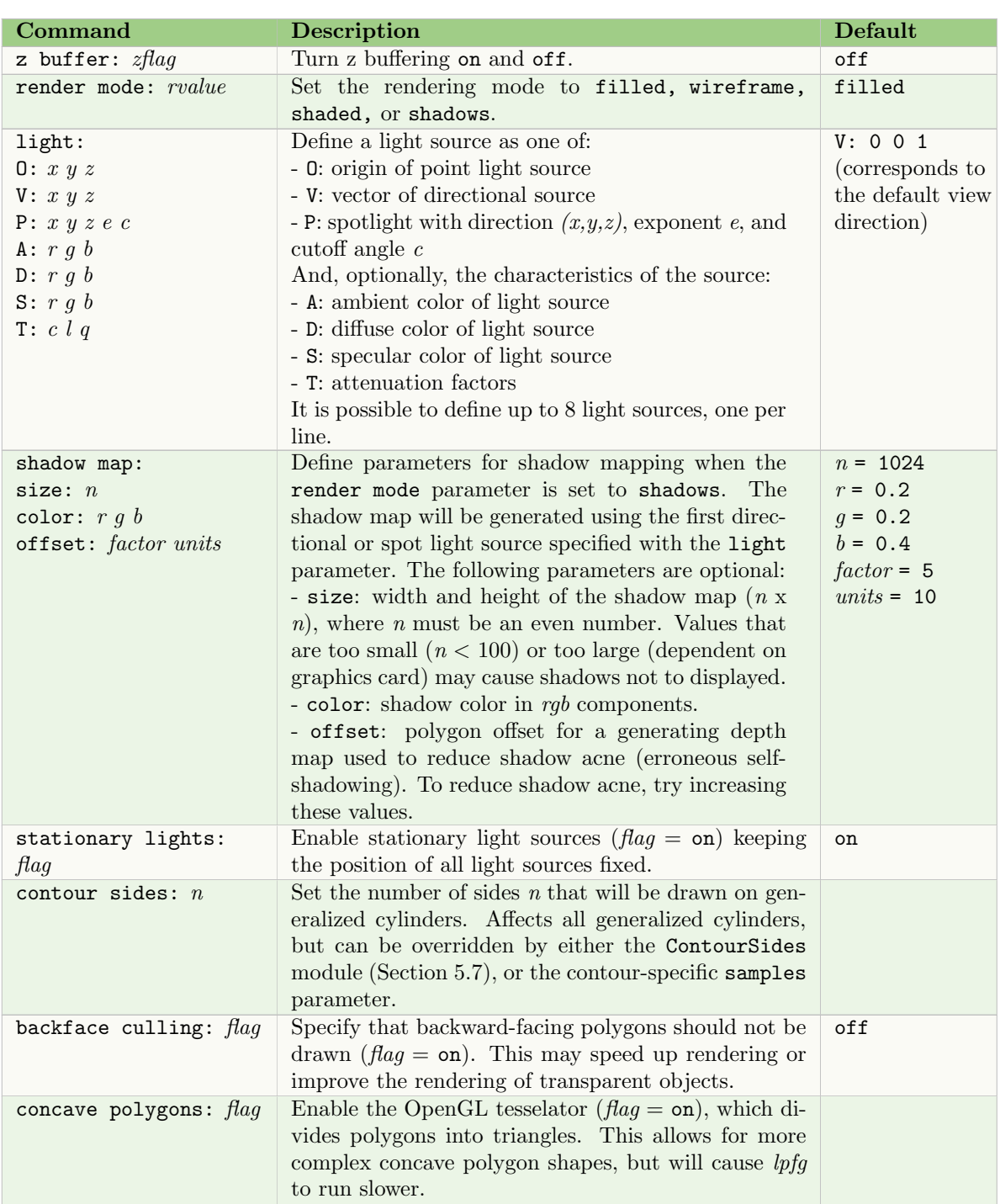

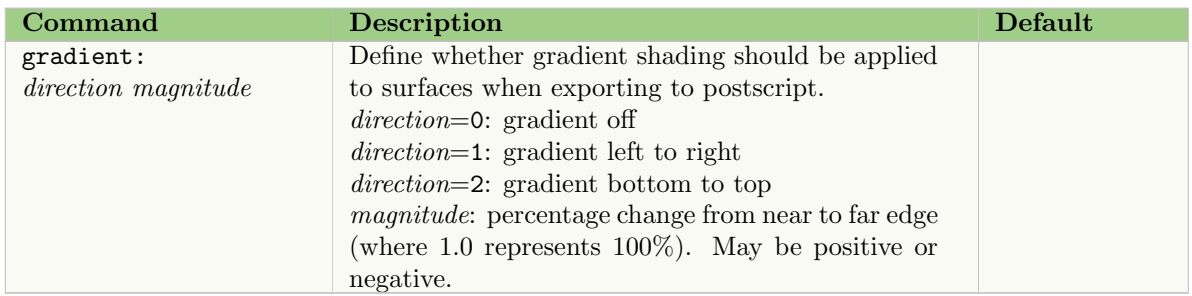

# 8.2.3 External files

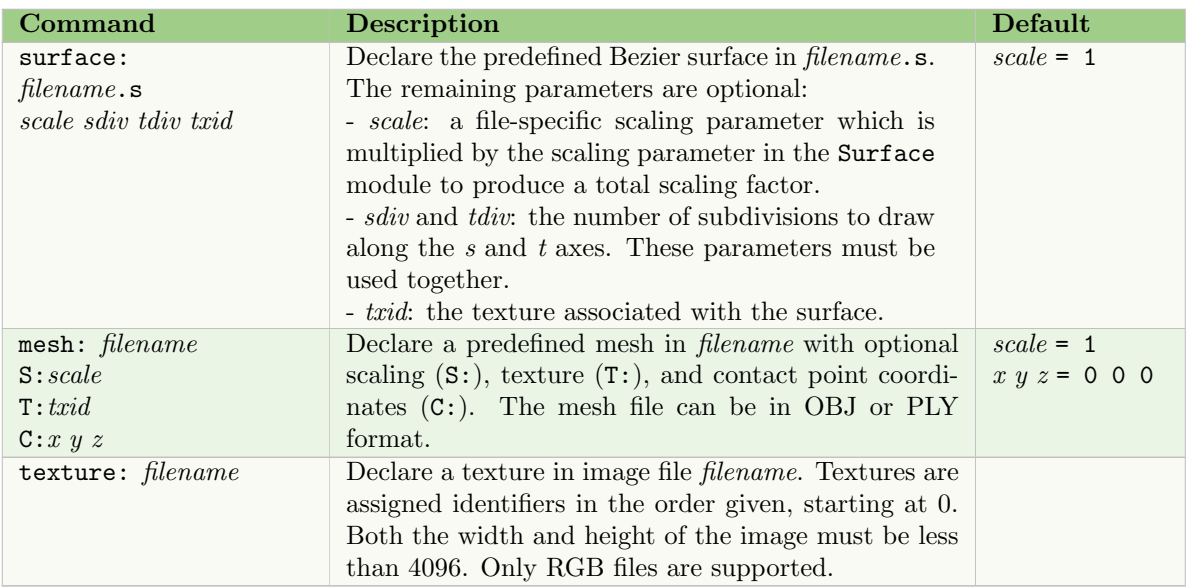

See Section 5.6 for surface and mesh modules.

# 8.2.4 Tropism commands

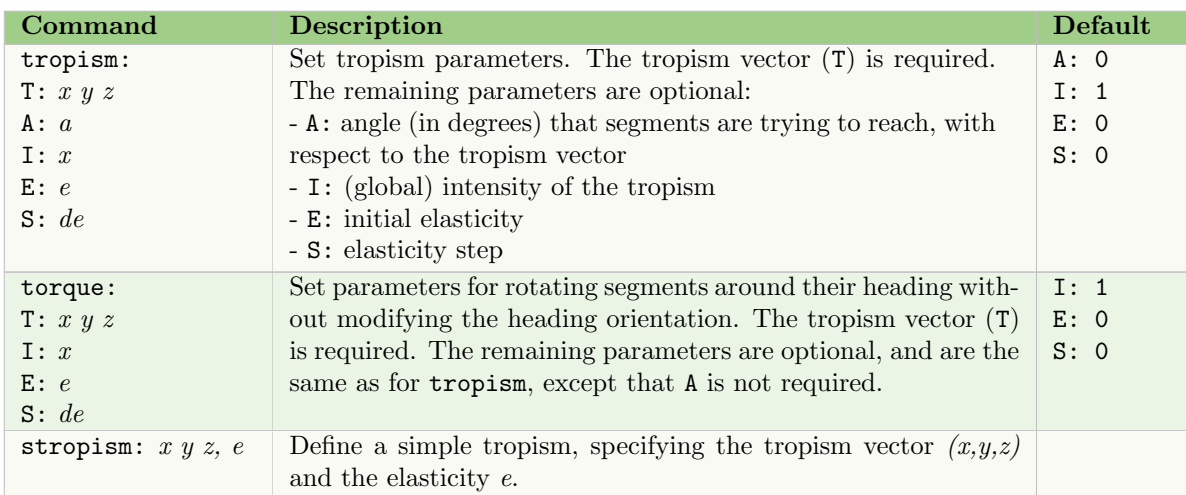

There may be multiple tropisms in the view file. Tropisms can be manipulated using the modules in Section 5.8.

## 8.2.5 Fonts

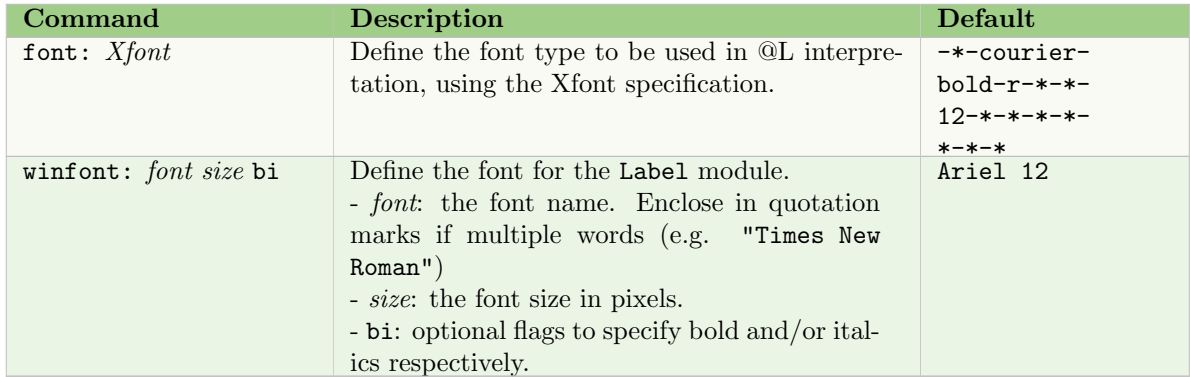

#### 8.2.6 Correction

Old versions of *lpfg* had a bug which caused all rotations by the modules Up, Down, RollL, and RollR to be in the wrong direction. This was fixed, but in order to run old models without corrections, this command is needed.

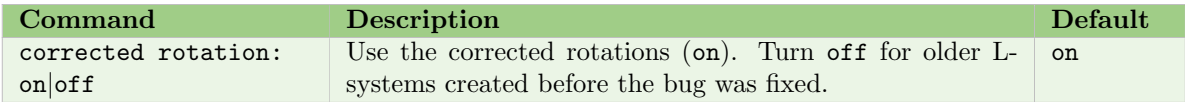

# 8.2.7 Deprecated commands

The following commands have been replaced but may still exist in older models.

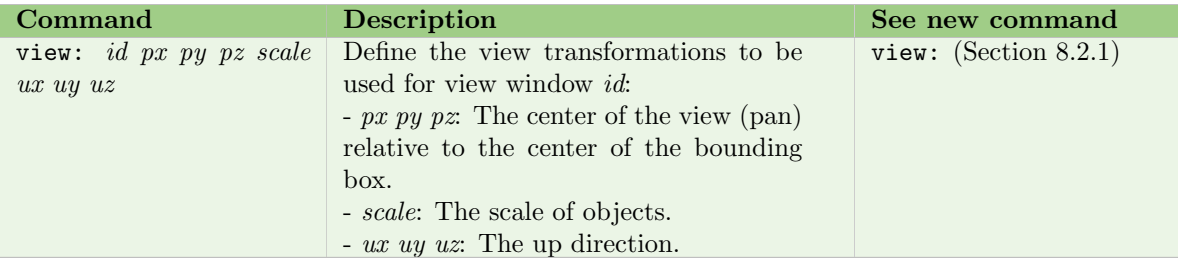

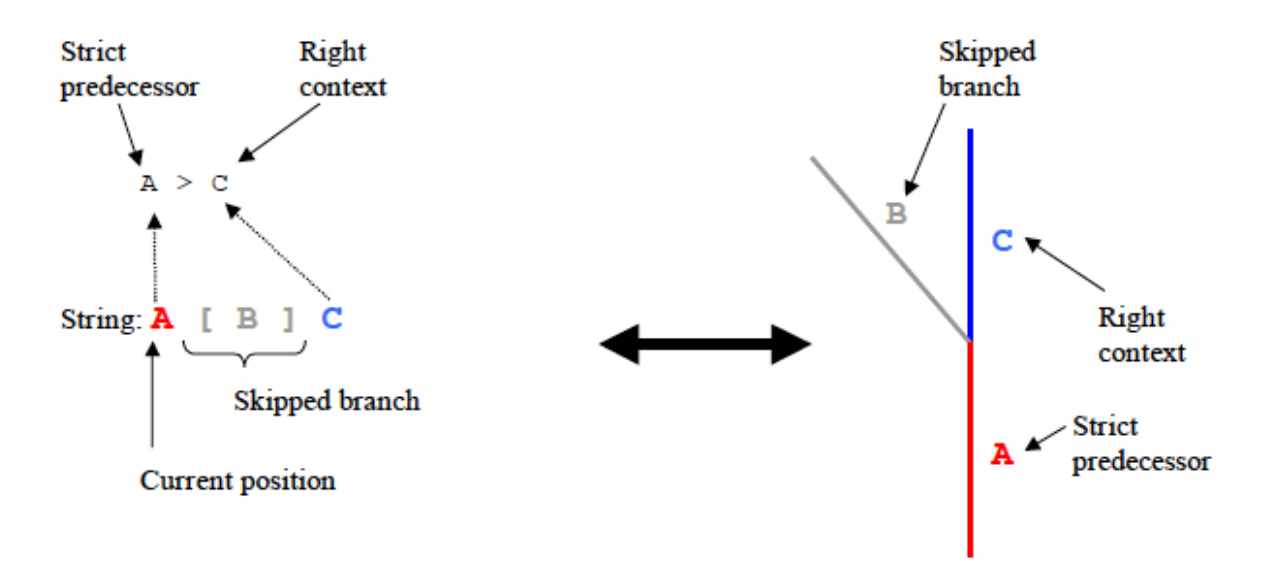

Figure 1: Matching right context. Lateral branches are implicitly ignored.

# 9 APPENDIX: PRODUCTION MATCHING

When rewriting the string it is necessary to determine which production must be applied to each module in the string. The process of determining the applicable production is called production matching. For every module in the string, productions are checked for matching. The productions are checked in the order in which they are specified in the L-system. For a production to match, all three components of the predecessor (left context, strict predecessor and right context) must match. The rules for matching each of these components are different. This is because the L-system string is a means of representing branching structures and symmetric operations on the string do not (in general) correspond to symmetric operations on the branching structure.

This section contains a detailed explanation of rules that control the process of production matching. The notation used here utilizes symbols [ and ] to denote the beginning of a branch and the end of a branch (modules SB and EB in  $lpfq$ ).

When the strict predecessor is compared with the module(s) at the current position in the string, they must match exactly.

When matching the right context, if a module in the context is not the same as the module in the string the following rules apply:

- If a module in the string is [ and the module expected is not [ then the branch is skipped. This rule reflects the fact that modules may be topologically adjacent, even though in the string representation of the structure the two modules may be separated by modules representing a lateral branch B (see Figure 1).
- When a branch in the right context ends (with a right bracket) then the rest of the branch in the string is ignored by skipping to the first unmatched ]. This rule also reflects the topology of the branching structure, not its string representation. For example in Figure 2, module C is closer to A than D.
- If multiple lateral branches start at a given branching point, then the predecessor in Figure 2 would check the first branch (see Figure 3). To skip a branch it is necessary to specify explicitly which branch at the branching point should be tested (see Figure 4). This notation is a simple consequence of the rule presented in Figure 2. In the current L-system notation there is no

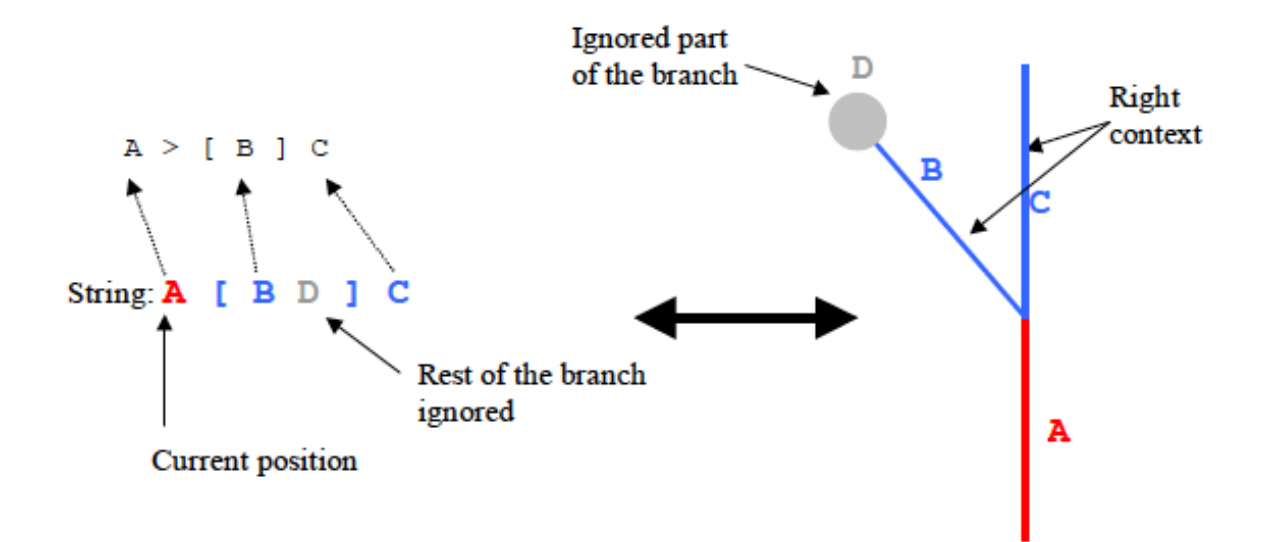

Figure 2: Matching right context. Remainder of lateral branch is implicitly ignored.

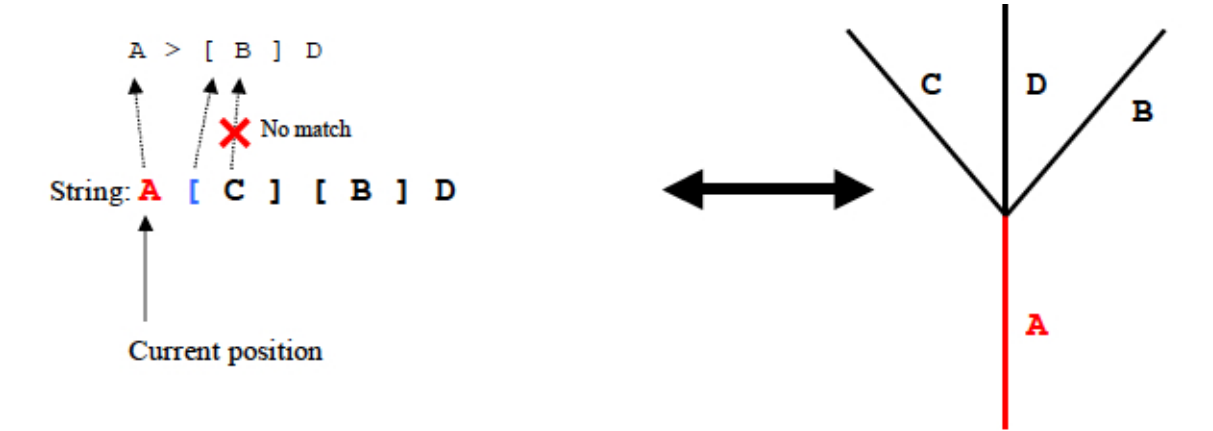

Figure 3: Problem with multiple lateral branches when matching the right context.

shortcut to specify the second, third etc. lateral branch in a branching point without explicitly including pairs of [ ] in the production predecessor. There is also no way to specify "any of the lateral branches".

When matching the left context the following rules apply:

- Module [is always skipped, since the preceding module will be topologically adjacent (see Figure 5).
- If the module in the string indicates the end of a branch then the entire branch is skipped (Figure 6).

The rule illustrated in Figure 5 is a pronounced manifestation of the asymmetry in the left-context / right-context relationship: module C is the left context of both A and B. But the right context of C is B (unless [ ] delimiters are used explicitly). The left context may be thought of as the parent module: the module before (below) the branching point. It is then natural to say that C is the parent module of both A and B.

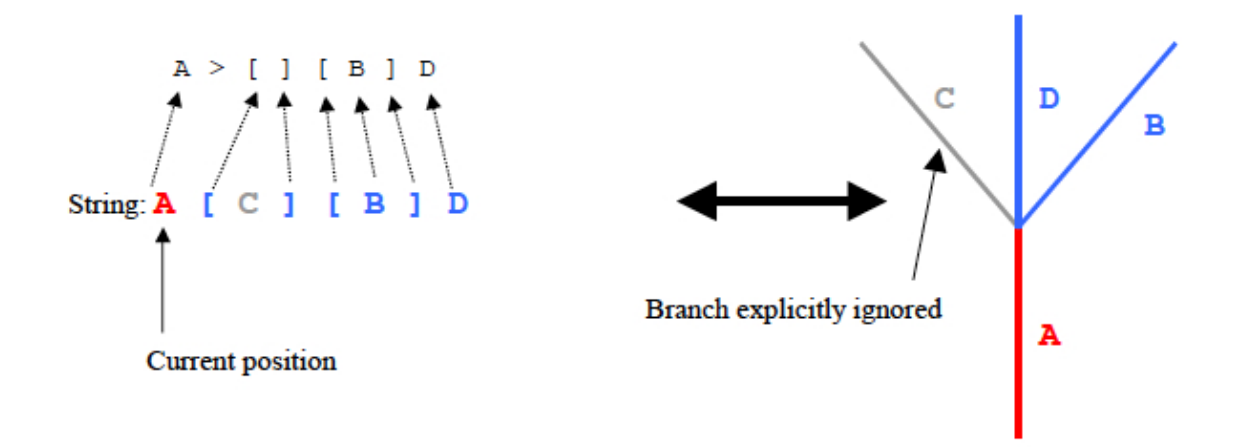

Figure 4: Explicit enumeration of lateral branches in the right context.

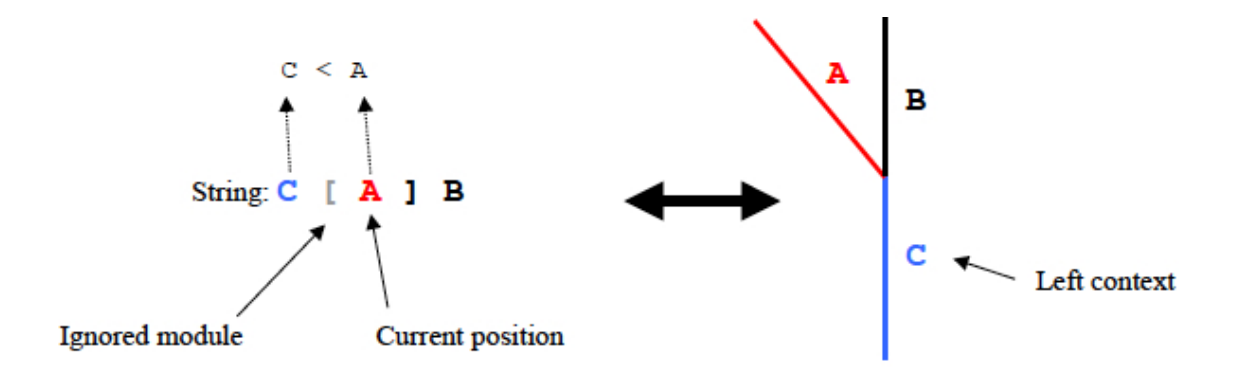

Figure 5: Matching left context. The beginning of the branch is implicitly ignored..

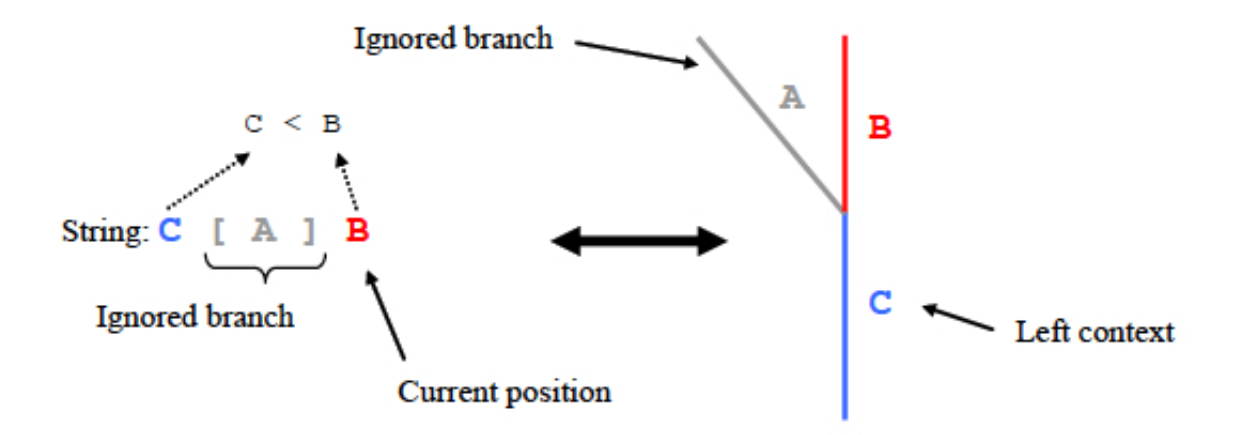

Figure 6: Matching left context. The lateral branches are implicitly ignored..

# 10 Appendix: Deprecated / Undocumented features

The following features are no longer tested or supported, but may exist in older models.

# 10.1 B-SPLINE SURFACES

B-spline surfaces and the editor for them, splineEdit, are no longer supported. All surfaces should be defined as Bézier patches (see the *bezieredit* and *stedit* tools in the Vlab Tools manual). However, the constructs used to manipulate B-spline surfaces still exist within lpfg.

### 10.1.1 Defining and drawing B-spline surfaces

Predefined B-spline surfaces are specified in the view file using the command:

#### bsurface: filename.s scale sdiv tdiv txid

where the parameters are defined the same as for the surface command used to specify Bézier surfaces (see Section 8.2.3). The surface is drawn using the module:

BSurface(int id, float scale)

where *id* is the surface file number, and *scale* is a uniform scaling factor. The surface is drawn at the current location and orientation of the turtle.

### 10.1.2 Dynamic B-spline surfaces

B-spline surfaces can also be manipulated from within the L-system using constructs equivalent to their Bézier surface counterparts. See Section 7.1 for more details on dynamic surfaces.

The B-spline surface classes are:

BsurfaceObjS for surfaces with up to 10x10 control points BsurfaceObjM for surfaces with up to 32x32 control points

and the following methods are available for each class:

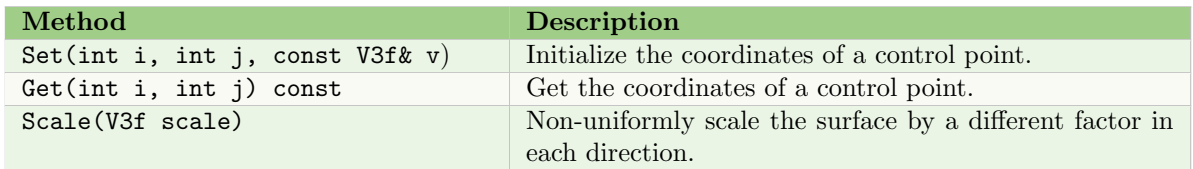

In addition, there are functions and modules to get and draw dynamic B-spline surfaces, similar to the Bézier surface function (Section  $6.3$ ) and module (Section  $5.6$ ):

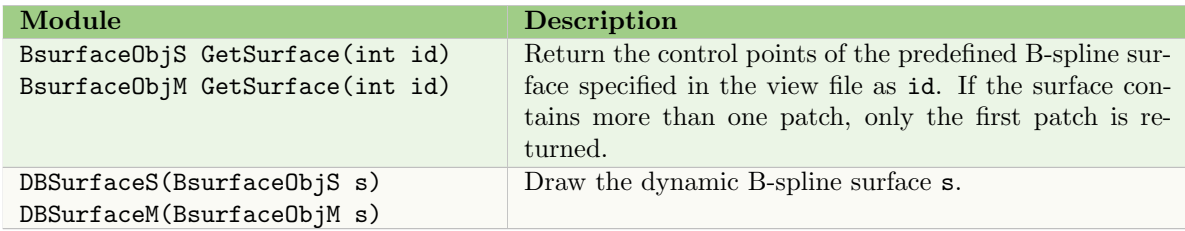

#### 10.2 TABLET INTERACTION

Support for a tablet has not been tested with the newest versions of iOS or the newest tablet drivers. It consists of:

- a command line argument: -tablet
- the function: struct TabletStatus GetTabletStatus()

When  $-tab$  is specified on the command line, tablet input is consider separately from mouse input, providing two separate input devices. With this option the tablet pointer is input using the GetTabletStatus() function, not the GetMouseStatus() function. However, the tablet cannot be used to change the view or insert MouseIns modules.

The GetTabletStatus() function returns the state of the tablet pointer, similar to GetMouseStatus(), including tablet pressure and pen angle if the tablet supports it. TabletStatus is a predefined data type:

```
struct TabletStatus {
 bool connected;
  int viewX, viewY;
  float azimuth, altitude;
  double pressure;
  unsigned int cursorT, buttonState;
  V3d atFront, atRear;
};
```
#### 10.3 Terrain

Functionality related to terrain is kept to provide backward compatibility with older models, in particular models of plants in the Rhynie chert. Unfortunately, no further documentation (including .patch file format) is available, and the terrain editor no longer works. However, files used by this editor are kept in the example object, in case the editor is "revived" in the future.

Terrain functionality begins with the inclusion of a texture and a terrain in the view file using the commands:

texture: filename.rgb terrain: filename.patch levels scale offset grid txid UTiling VTiling

The texture must be in RGB format. The parameters to the terrain: command are:

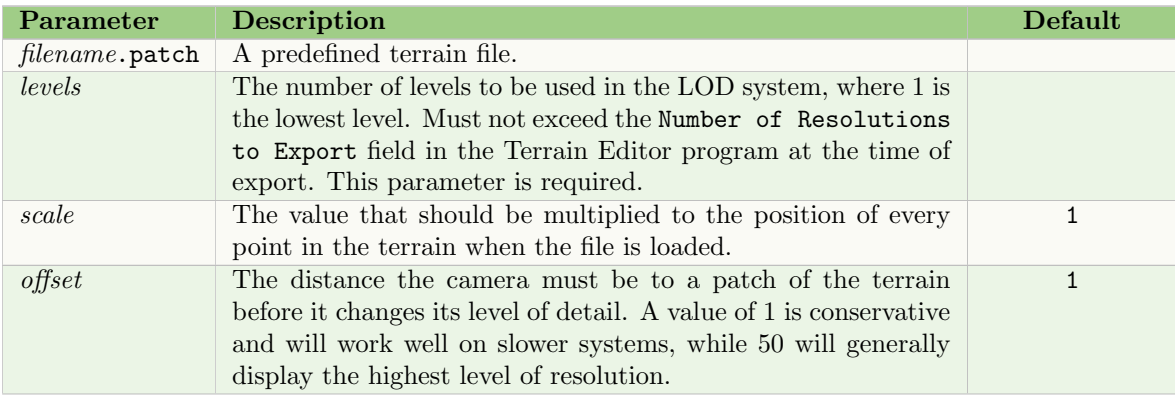

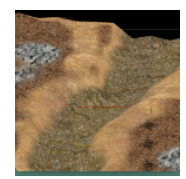

See object: TerrainDemo

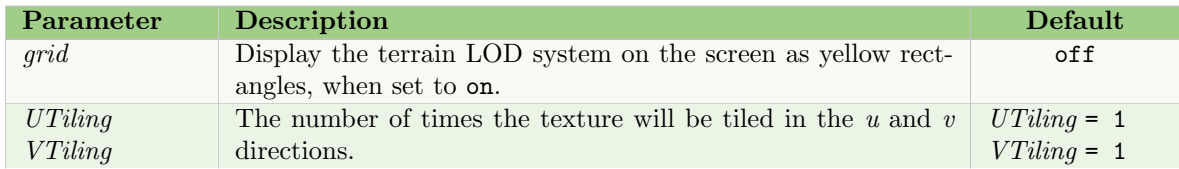

Parameters for drawing the terrain can be set with predefined functions:

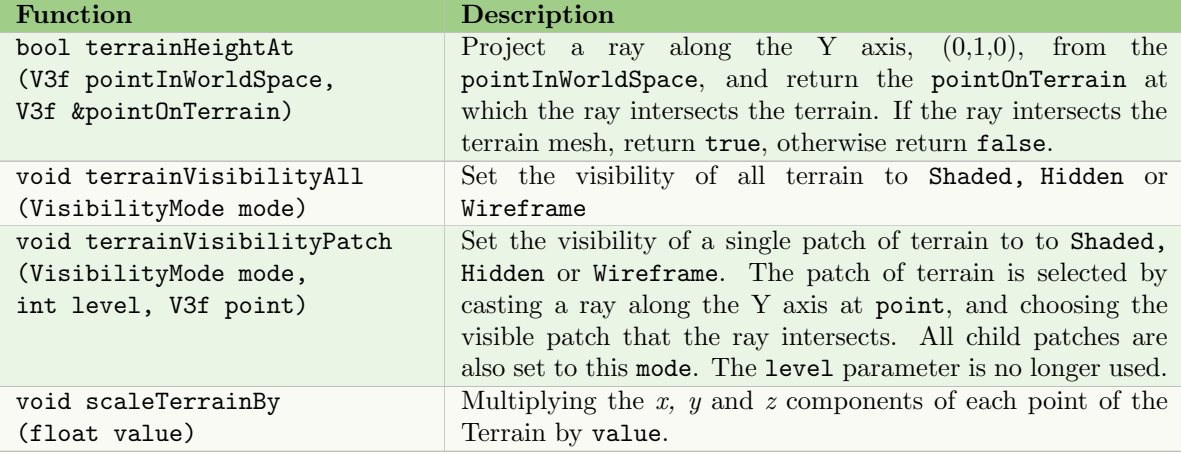

See Section 6.2.1 for a description of the predefined data type, V3f.

The terrain mesh is drawn using the predefined module:

Terrain(CameraPosition)

which draws the terrain using the current position and orientation of the turtle, and the current color. To ensure the most current camera position is used, it is generally defined just before the Terrain module:

```
CamerPosition cameraPos;
...
cameraPos = GetCameraPosition(0);produce Terrain(cameraPos);
```
See Section 6.4 for a description of GetCameraPosition().

### 10.4 STRING VERIFICATION

A mechanism was developed for verifying the main elements of the L-system string during the derivation process. It was available only in batch mode, using the statement:

VerifyString: module list;

where the *module list* contained module names only, not parameter values. After deriving the string, lpfg would compare it with the module list. If the modules matched, the message Verify: Success would be printed to the standard output. Otherwise, the message would be Verify: Fail, and two files would be created, one containing the module list and one containing the derived string:

Verify\_[lsystem]\_expected.txt Verify\_[lsystem]\_actual.txt

where [1system] is the name of the L-system file specified in the *lpfg* command line.

# 11 CREDITS

The original implementation of the L+C language was by Radoslaw Karwowski in the scope of his Ph.D. thesis [2], and published in [3]. Further extensions have been made by Brendan Lane [4], Thomas Burt, Mikolaj Cieslak, and Pascal Ferraro.

Vlab uses a modified version of the rendering program rayshade written by Craig Kolb[5] for the Save as Rayshade option.

# 12 DOCUMENT REVISION HISTORY

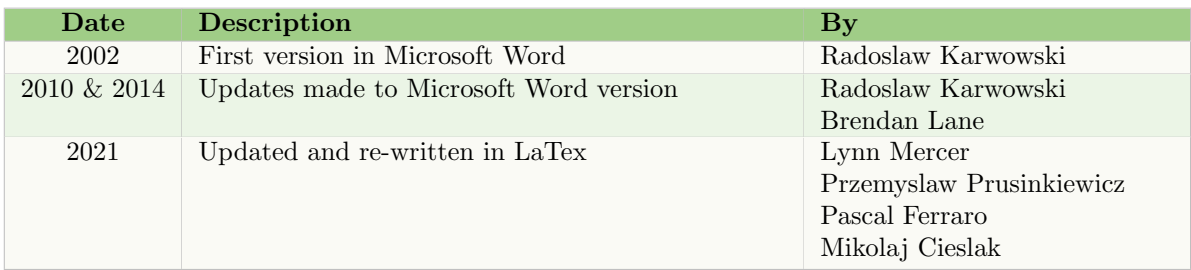

# **REFERENCES**

- [1] D. Gillespie. A general method for numerically simulating the stochastic time evolution of coupled chemical reactions. Journal of Computational Physics, 22:403–434, 1976.
- [2] Radoslaw Karwowski. Improving the Process of Plant Modeling: The L+C Modeling Language. PhD thesis, University of Calgary, 2002.
- [3] Radoslaw Karwowski and Przemyslaw Prusinkiewicz. Design and implementation of the L+C modeling language. Electronic Notes in Theoretical Computer Science, 86(2):19pp, 2003.
- [4] Przemyslaw Prusinkiewicz, Radoslaw Karwowski, and Brendan Lane. The L+C plant modelling language. In J. Vos, L.F.M. Marcelis, P.H.B. de Visser, P.C. Struik, and J.B. Evers, editors, Functional-Structural Plant Modeling in Crop Production, pages 27–42. Springer, 2007.
- [5] Craig Kolb. Rayshade. URL http://www.graphics.stanford.edu/∼cek/rayshade/rayshade.html.